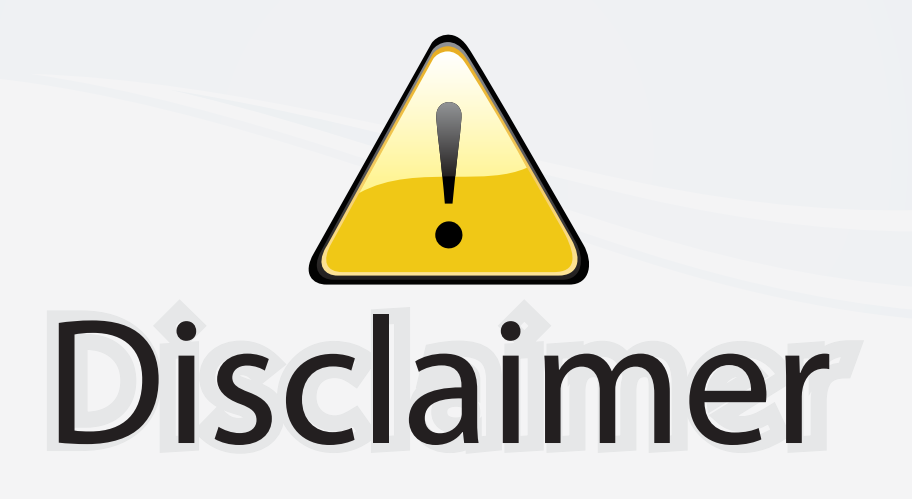

This user manual is provided as a free service by FixYourDLP.com. FixYourDLP is in no way responsible for the content of this manual, nor do we guarantee its accuracy. FixYourDLP does not make any claim of copyright and all copyrights remain the property of their respective owners.

About FixYourDLP.com

FixYourDLP.com (http://www.fixyourdlp.com) is the World's #1 resource for media product news, reviews, do-it-yourself guides, and manuals.

Informational Blog: http://www.fixyourdlp.com Video Guides: http://www.fixyourdlp.com/guides User Forums: http://www.fixyourdlp.com/forum

FixYourDLP's Fight Against Counterfeit Lamps: http://www.fixyourdlp.com/counterfeits

# Sponsors:

RecycleYourLamp.org – Free lamp recycling services for used lamps: http://www.recycleyourlamp.org

Lamp Research - The trusted 3rd party lamp research company: http://www.lampresearch.com

Discount-Merchant.com – The worlds largest lamp distributor: http://www.discount-merchant.com

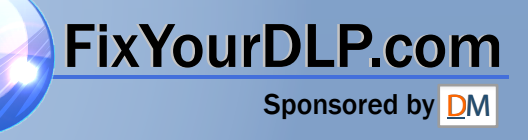

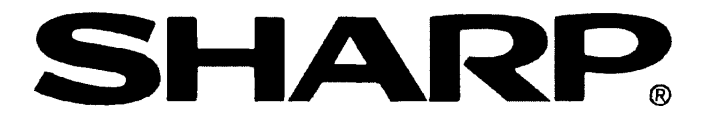

**PROJECTEUR LCD LCD-PROJEKTOR VIDEOPROJEKTOR**

**LCD PROJECTOR PROYECTOR DE LCD PROIETTORE LCD** 

**OPERATION MANUAL BEDIENUNGSANLEITUNG MODE D'EMPLOI BRUKSANVISNING MANUAL DE MANEJO MANUALE DI ISTRUZIONI GEBRUIKSAANWIJZING**

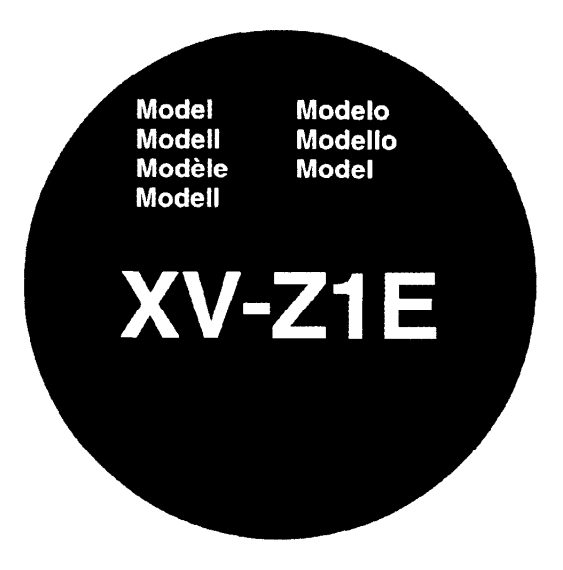

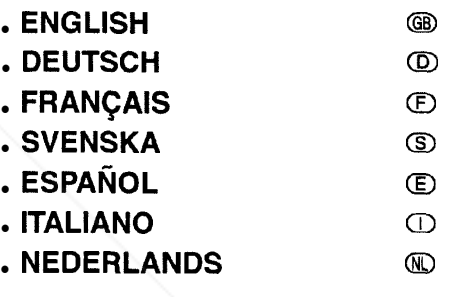

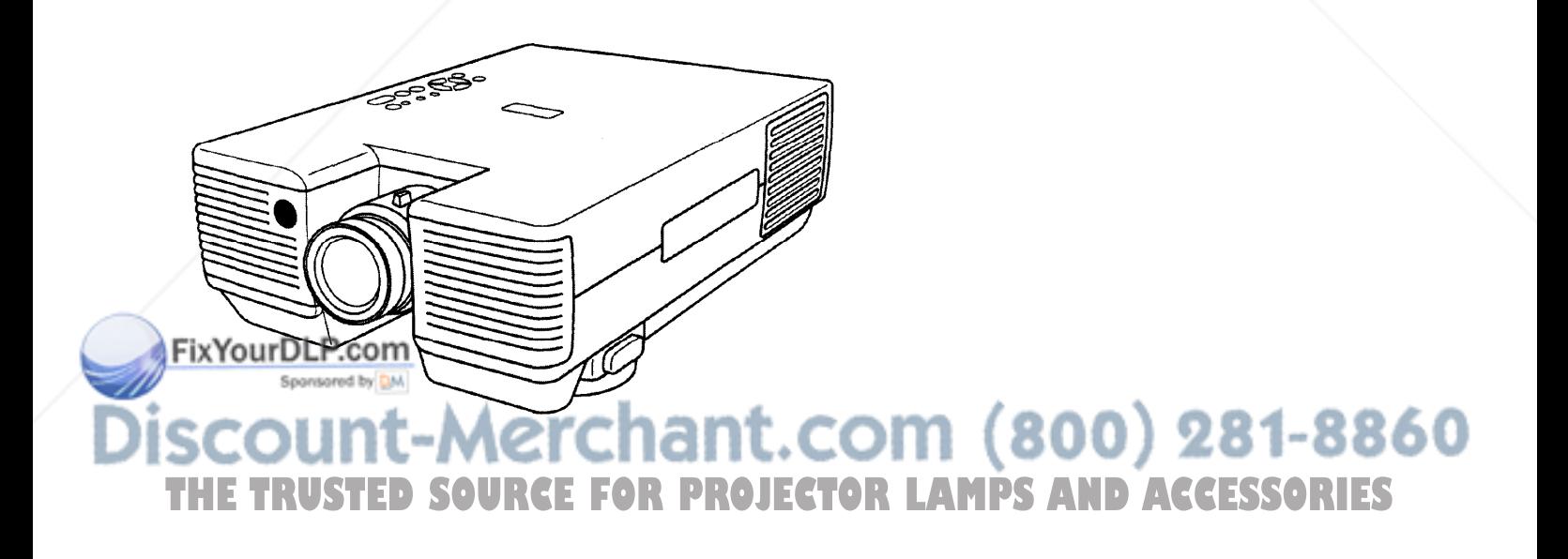

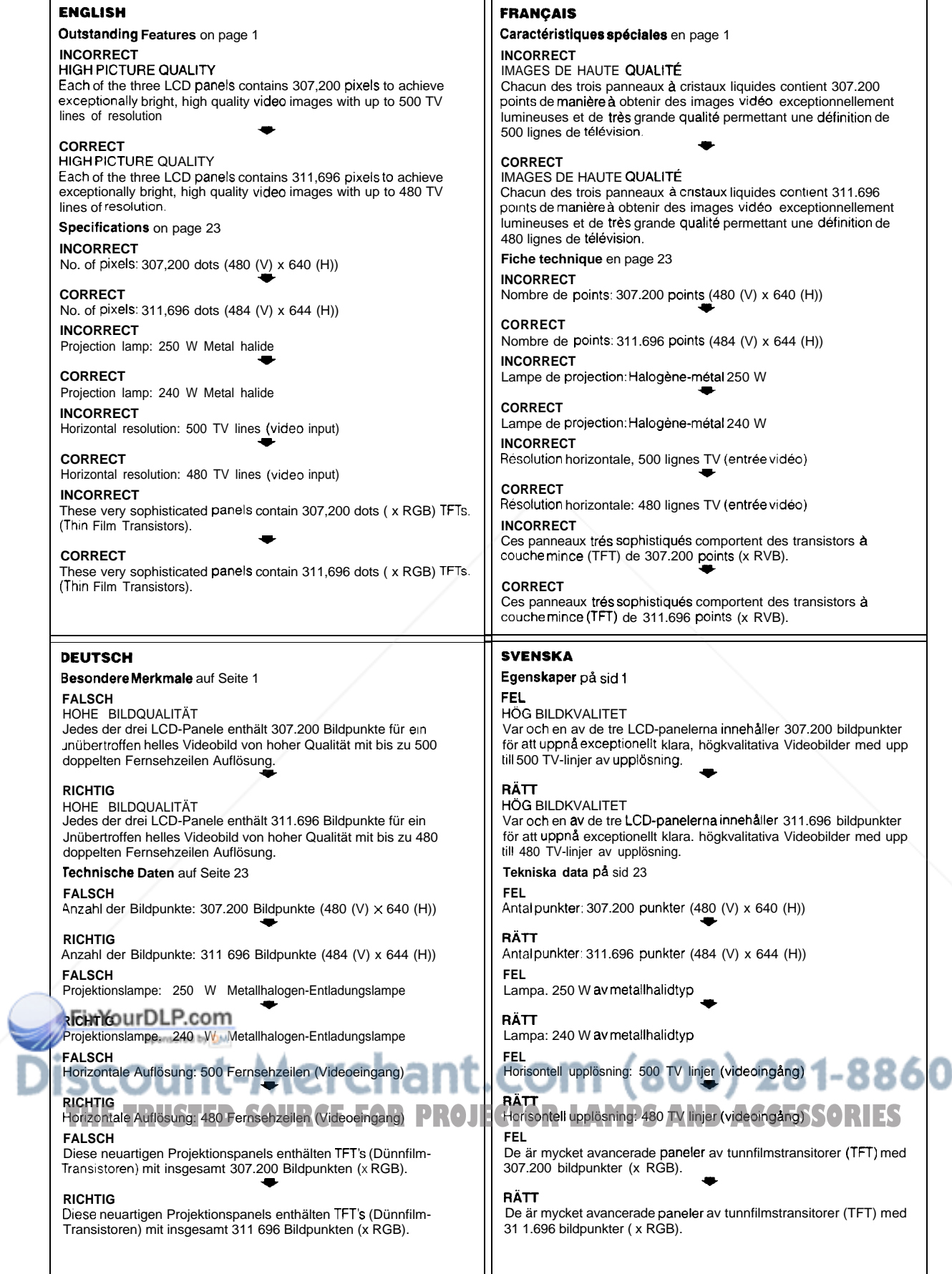

### **Sehr geehrter SHARP-Kunde!**

Herzlich willkommen in der SHARP-Familie! Wir bedanken uns für den Kauf des Farb-LCD-Projektors von SHARP - ein Gerät von hervorragender Qualität, Zuverlässigkeit und Leistung.

Jeder Farb-LCD-Projektor von SHARP ist auf das beste Farbbild abgestimmt und entspricht unseren strengen Qualitätskontrollen. Diese BEDIENUNGSANLEITUNG ist für die Einstellung des Bildes und der Farbe auf die persönlichen Wünsche vorgesehen. Wir hoffen, daß Sie mit dem Farb-LCD-Projektor von SHARP in den kommenden Jahren vollkommen zufrieden sein werden.

Bitte lesen Sie diese Bedienungsanleitung sorgfältig durch und bewahren sie als Referenz auf.

#### **WICHTIG**

Um bei Diebstahl oder Verlust dieses Farb-LCD-Projektors eine Meldung zu vereinfachen, sollte die auf der Unterseite des Gerätes angebrachte Serien- und Modellnummer hier eingetragen und diese Information an einem sicheren Ort aufbewahrt werden.

**Modell-Nr.: XV-Zl E**

**Serien-Nr.:**

Die Modellnummer, Angabe der Betriebsspannung und die Warn-Aufkleber befinden sich auf der Unterseite des Gerätes.

Vor dem Wegwerfen der Verpackung sicherstellen, daß der Inhalt auf die Gegenstände überprüft wurde, die in der Liste des ,,Mitgelieferten Zubehörs" auf Seite 23 der Bedienungsanleitung aufgeführt sind.

### **Wichtige Informationen**

#### **WARNUNG: B**

DAS GERÄT IST MIT EINER STARKEN LICHTQUELLE AUSGESTATTET. NIEMALS DIREKT IN DEN LICHTSTRAHL SCHAUEN.

BESONDERS DARAUF ACHTEN, DASS KINDER NICHT DIREKT IN DEN LICHTSTRAHL SCHAUEN.

**WARNUNG:** ZUR VERRINGERUNG DER GEFAHR VON FEUER ODER ELEKTRISCHEM SCHLAG SOLLTE DIESES GERÄT NICHT FLÜSSIGKEITEN AUSGESETZT WERDEN.

**VORSICHT:** ZUR VERRINGERUNG DER GEFAHR VON ELEKTRISCHEM SCHLAG NICHT DAS GEHÄUSE ENTFERNEN. IM INNEREN DES GERÄTES BEFINDEN SICH KEINE VOM BENUTZER ZU WARTENDEN BAUTEILE. WARTUNGSARBEITEN SOLLTEN NUR VOM KUNDENDIENST DURCHGEFÜHRT WERDEN.

### **Besondere Merkmale**

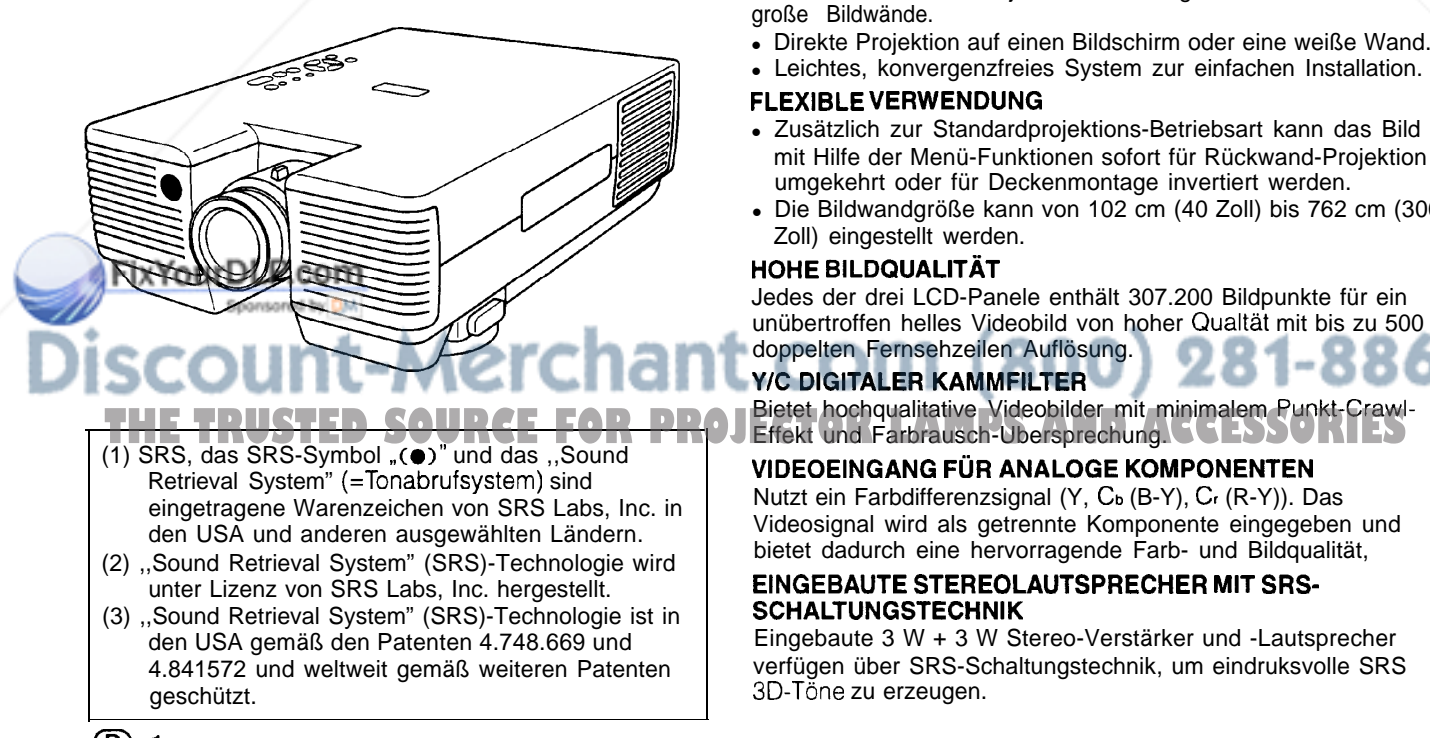

Erlaubt die einfache Projektion von farbigen Videobildern auf große Bildwände.

- Direkte Projektion auf einen Bildschirm oder eine weiße Wand.
- Leichtes, konvergenzfreies System zur einfachen Installation.

#### **FLEXIBLE VERWENDUNG**

- Zusätzlich zur Standardprojektions-Betriebsart kann das Bild mit Hilfe der Menü-Funktionen sofort für Rückwand-Projektion umgekehrt oder für Deckenmontage invertiert werden.
- Die Bildwandgröße kann von 102 cm (40 Zoll) bis 762 cm (300 Zoll) eingestellt werden.

#### **HOHE BILDQUALITÄT**

Jedes der drei LCD-Panele enthält 307.200 Bildpunkte für ein unübertroffen helles Videobild von hoher Qualtät mit bis zu 500 doppelten Fernsehzeilen Auflösung.

#### **Y/C DIGITALER KAMMFILTER**

Bietet hochqualitative Videobilder mit minimalem Punkt-Craw

**VIDEOEINGANG FÜR ANALOGE KOMPONENTEN**

Nutzt ein Farbdifferenzsignal (Y, C<sub>b</sub> (B-Y), C<sub>r</sub> (R-Y)). Das Videosignal wird als getrennte Komponente eingegeben und bietet dadurch eine hervorragende Farb- und Bildqualität,

#### **EINGEBAUTE STEREOLAUTSPRECHER MIT SRS-SCHALTUNGSTECHNIK**

Eingebaute 3 W + 3 W Stereo-Verstärker und -Lautsprecher verfügen über SRS-Schaltungstechnik, um eindruksvolle SRS SD-Töne zu erzeugen.

### **Inhalt**

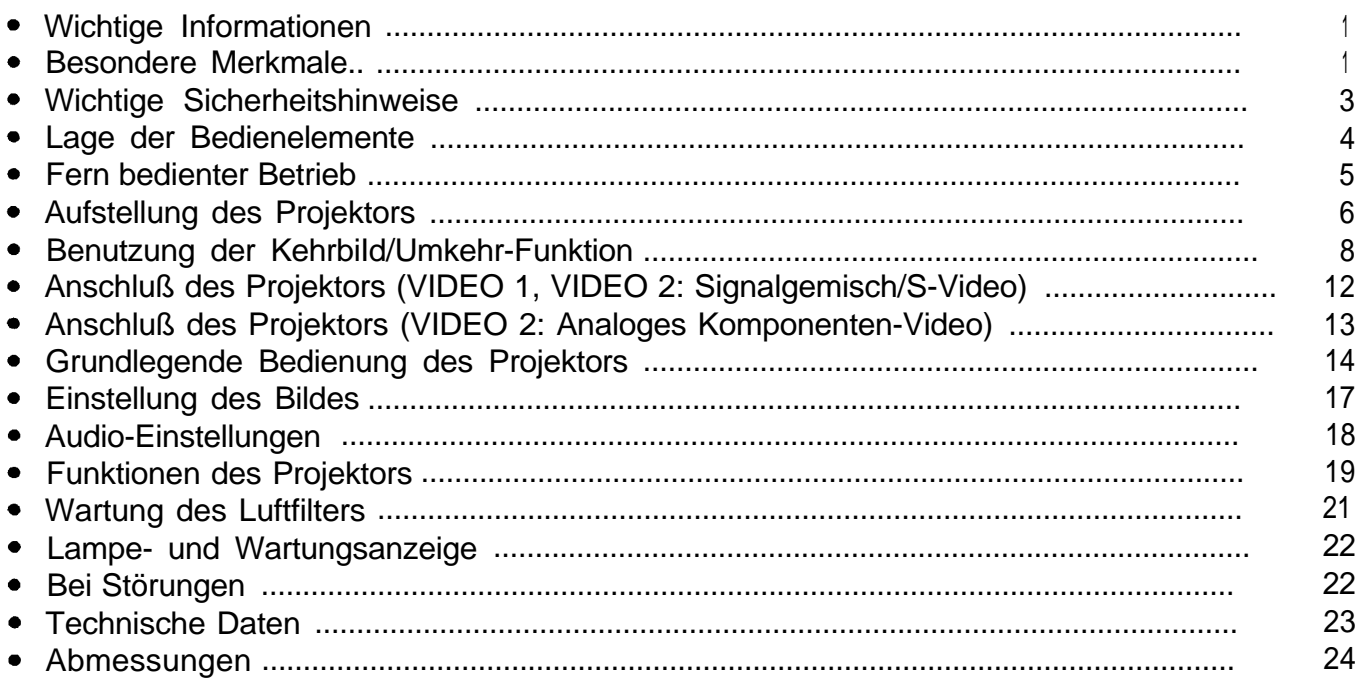

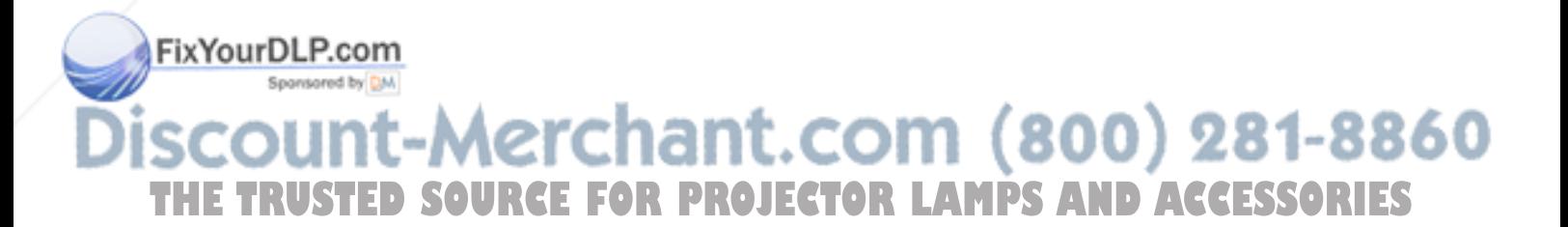

### **Wichtige Sicherheitshinweise**

#### **ACHTUNG: Vor der ersten Inbetriebnahme des LCD-Projektors sollten Sie diese Bedienungsanleitung durchlesen und als Referenz gut aufbewahren.**

 $\delta$ 

Zur eigenen Sicherheit und für den langjährigen Gebrauch des LCD-Projektors sollten sie diese ,,Wichtigen Sicherheitshinweise" vor der Verwendung vollständig durchlesen.

Dieses Gerät wurde so konstruiert,- daß es die Sicherheit von Personen gewährleistet. FALSCHE VERWENDUNG KANN ZU ELEKTRISCHEM SCHLAG ODER ZU FEUER FUHREN. Damit die in diesem LCD-Projektor eingebauten Sicherheitsfunktionen nicht umgangen werden, sollten die folgenden Hinweise für Installation, Gebrauch und Wartung befolgt werden.

1. Vor dem Reinigen den LCD-Projektor von der Netzsteckdose abtrennen.

2. Keine flüssigen Reinigungsmittel oder Sprühreiniger verwenden. Zum Reinigen ein angefeuchtetes Tuch verwenden,

3. Nur vom Hersteller des LCD-Projektors empfohlenes Zubehör verwenden, da anderes Zubehör eine Gefahrenquelle darstellen kann.

4. Den LCD-Projektor nicht in der Nähe von Wasser verwenden, z.B. Badewanne, Waschbecken, Spülbecken, Waschmaschine, in einem feuchten Kellerraum oder in der Nähe eines Schwimmbeckens usw. Keine Flüssigkeiten über dem Projektor verschütten.

5. Den LCD-Projektor nicht auf einen instabilen Wagen; Stand oder Tisch stellen. Der LCD-Projektor kann herunterfallen und Kinder oder Personen verletzen oder es kann zu schweren Beschädigungen des Gerätes kommen.

6. Bei Wand- oder Deckenmontage unbedingt die diesbezüglichen Hinweise des Herstellers befolgen.

7. Den LCD-Projektor und den Wagen mit Vorsicht bewegen. Schnelles Halten, übermäßige Gewaltanwendung und unebene Oberflächen können zum<br>Umstürzen des Wagens und des LCD-7. Den LCD-Projektor und den Wagen mit<br>Vorsicht bewegen. Schnelles Halten,<br>übermäßige Gewaltanwendung und<br>umstürzen des Wagens und des LCD-<br>Projektors führen.<br>8. Diese Öffnungen sollten nicht blockiert<br>oder abgedeckt werde Projektors führen.

8. Diese Öffnungen sollten nicht blockiert oder abgedeckt werden. Die Schlitze und

sind für die Belüftung des Gerätes vorgesehen; sie stellen den zuverlässigen Betrieb des LCD-Projektors sicher und schützen ihn vor Überhitzung. Die Öffnungen auf keinen Fall mit Tüchern oder anderem Material abdecken.

9. Der LCD-Projektor sollte niemals in der Nähe oder über einem Heizkörper oder einer anderen Warmequelle aufgestellt werden. Der LCD-Projektor sollte nicht in einem abgeschlossenen Aufstellungsort, z.B. einem Bücherregal,

aufgebaut werden, wenn nicht eine entsprechende Belüftung sichergestellt ist.

10. Der LCD-Projektor sollte nur mit der auf der Rückseite oder in den technischen Daten angezeigten Netzspannung betrieben werden. Wenn Unsicherheit über die Stromversorgung im Haus besteht, wenden Sie sich an den Händler des LCD-Projektors oder das örtliche Energieversorgungsunternehmen.

11. Keine Gegenstände auf das Netzkabel stellen. Der LCD-Projektor sollte nicht an Orten aufgestellt werden, an denen Personen auf das Netzkabel treten können.

12. Alle auf dem LCD-Projektor angebrachten Warnungen und Hinweise beachten.

13. Zum Schutz des LCD-Projektors bei Gewittern und vor Spannungsstößen den Netzstecker ziehen, wenn er über längere Zeit nicht benutzt wird.

1. Netzsteckdosen und Verlängerungskabel nicht überladen, dies zu Feuer oder elektrischem Schlag führen kann. 15. Niemals Gegenstände durch die Gehäuseöffnungen in den

LCD-Projektor stecken, da dadurch gefährliche Spannungspunkte berührt oder ein Kurzschluß bei Bauteilen erzeugt werden kann; dies kann zu Feuer oder elektrischem Schlag führen. DIII

Sie sich durch Entfernen oder Öffnen der Abdeckungen gefahrlichen Stromspannungen bzw. anderen Gefahren aussetzen. Alle Wartungsarbeiten dem Kundendienst überlassen.

17. Unter den folgenden Bedingungen den LCD-Projektor von der Netzsteckdose abtrennen und eine Wartung durch den Kundendienst anfordern:

- A. Wenn das Netzkabel oder der Netzstecker beschädigt oder verschlissen ist.
- B. Wenn Flüssigkeiten über dem LCD-Projektor verschüttet wurden.
- C. Wenn der LCD-Projektor Regen oder Wasser ausgesetzt wurde.
- D. Wenn der LCD-Projektor trotz Berücksichtigung der Bedienungsanleitung nicht richtig funktioniert, Nur diejenigen Bedienelemente einstellen, die in der Bedienungsanleitung beschrieben wurden. Eine falsche Einstellung anderer Bedienelemente kann zu Beschädigungen führen oder umfassende Reparaturen durch den Kundendienst nach sich ziehen, um den LCD-Projektor wieder normal betreiben zu kdnnen.
- E. Wenn der LCD-Projektor fallengelassen wurde und das Gehäuse beschädigt ist.
- F. Wenn der LCD-Projektor eine Änderung in der Leistung aufweist, sollte eine Wartung durch den Kundendienst durchgeführt werden.

18. Beim Einbau von Austauschbauteilen sicherstellen, daß der Wartungstechniker nur die vom Hersteller spezifizierten Austauschbauteile mit den gleichen Eigenschaften wie die Original-Bauteile verwendet. Die Verwendung von anderen als Original-Bauteilen kann Feuer, elektrischen Schlag oder andere Gefahren zur Folge haben.

#### **Hinweis zurTemperaturüberwachungs-Funktion:**

Wenn der Projektor aufgrund von Problemen mit dem Aufstellungsplatz oder einem verschmutzten Luftfilter zu warm wird, blinkt "TEMP." in der oberen linken Ecke der Bildwand. Falls die Temperatur weiter ansteigt, wird die Lampe ausgeschaltet, die Temperatur-

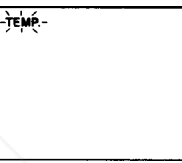

Warnanzeige blinkt und nach einer Abkühlzeit von 90 Sekunden schaltet sich das Gerät aus. Siehe den Abschnitt ,,Wartungs-Anzeigen" auf Seite 22, wenn die ,,TEMP."- Warnanzeige auf der Bildwand angezeigt wird.

. Der Kühlventilator reguliert die interne Temperatur; seine Leistung wird automatisch gesteuert. Das Ventilatorgeräusch kann sich entsprechend der Ventilatordrehzahl andern.

#### **Hinweis zur Lampenüberwachungs-funktion:**

Wenn der Projektor eingeschaltet wird, nachdem die Lampe mehr als 1.900 Betriebsstunden verwendet wurde, blinkt die gelbe ,,LAMP"-Anzeige 60 Sekunden lang auf der Bildwand, wie in der rechten Abbildung gezeigt. Dies weist Sie darauf hin, daß die Lampe

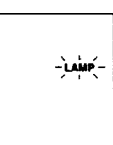

bald ausgetauscht werden sollte. Bitte bringen Sie den Projektor zum nächsten von Sharp autorisierten Handler für LCD-Produktoren oder zu einer Kundendienststelle, um die Lietauschen zu la

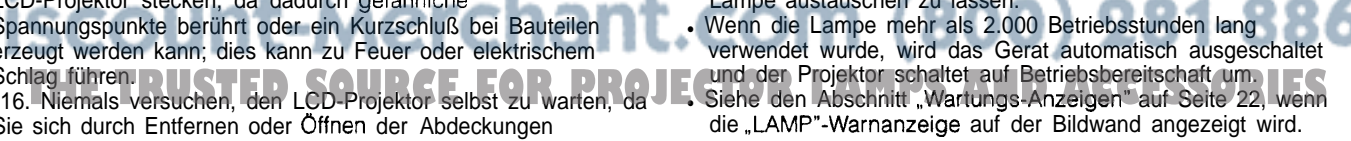

#### Vorsicht:

Wenn "LAMP" auf der Bildwand zu blinken beginnt, bringen Sie den Projektor zu Ihrem örtlichen Sharp autorisierten Händler für LCD-Produktoren oder einer Kundendienstelle, um die Lampe austauschen zu lassen.

#### **VORDERANSICHT**

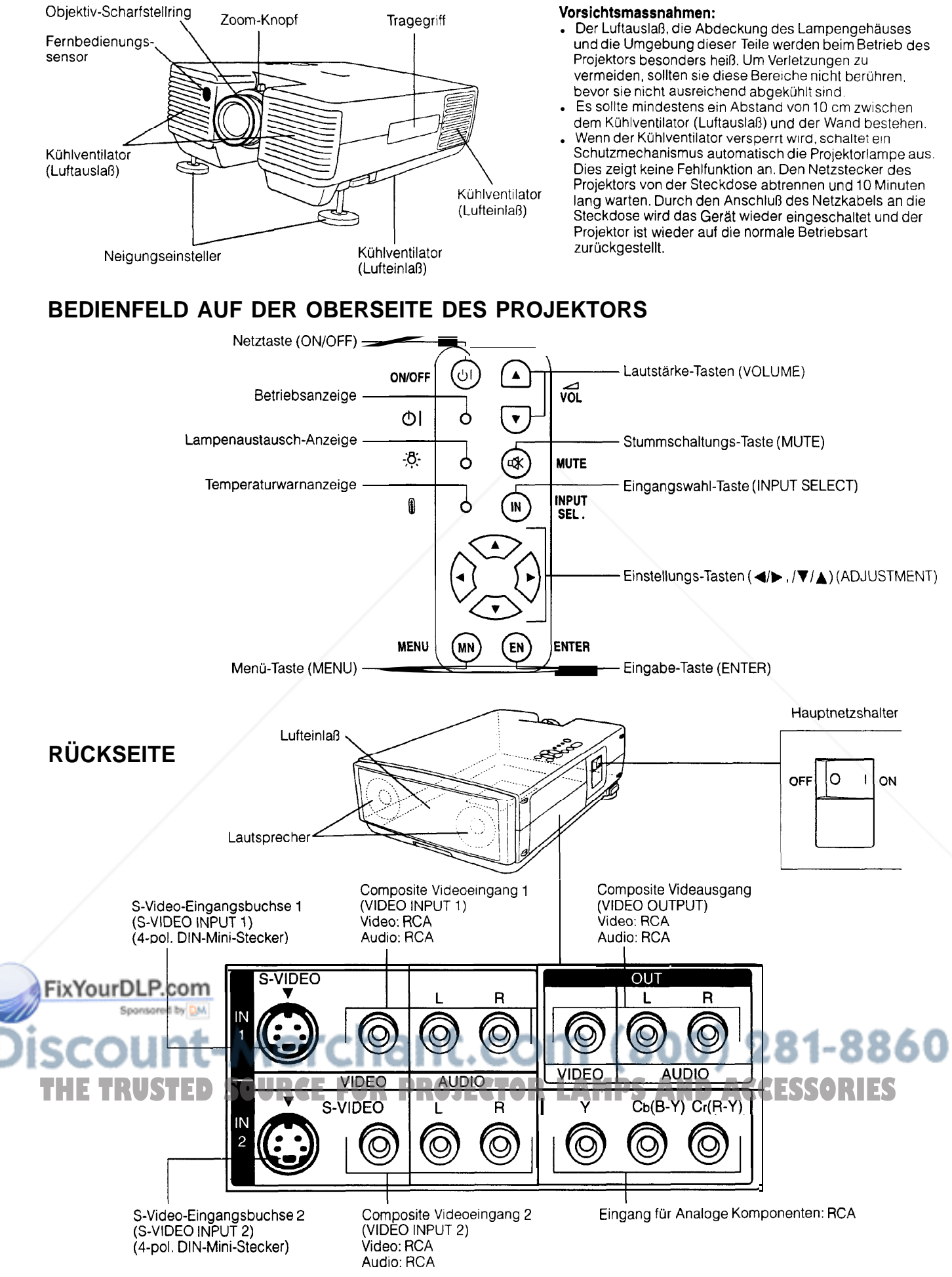

### **Fernbedienter Betrieb**

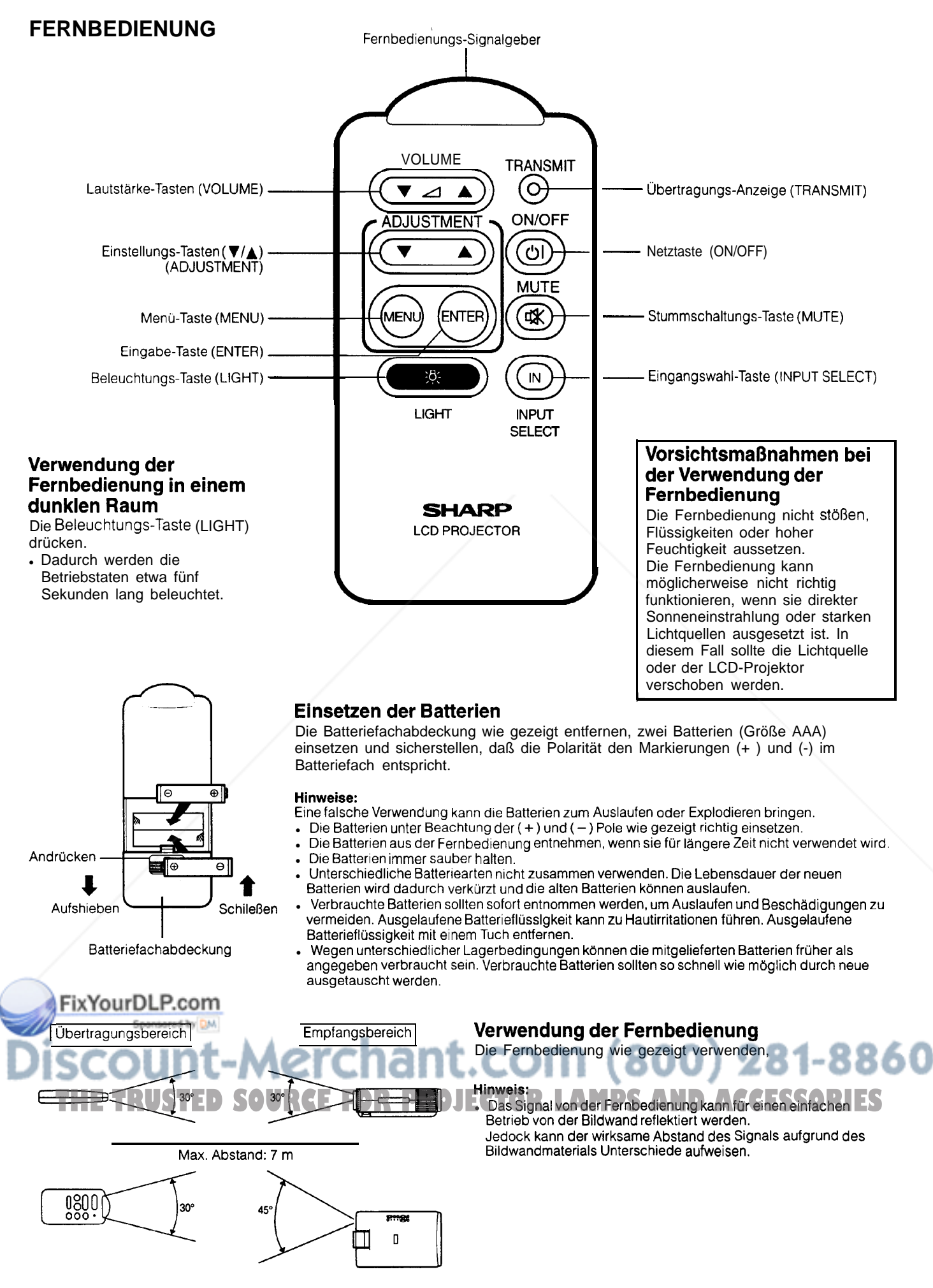

### **Aufstellung des Projektors**

#### **Verwendung von Fokussierung und Zoom**

- n Die Betriebsarten für Zoom, Fokussierung und Rückprojektion-/Kehrbild erweitern die Möglichkeiten für die Projektoraufstellung.
- Für Einzelheiten zur Aufstellung des Projektors siehe Seite 7, 9 und 10.

Betriebsanzeige

I

(Zoom)

#### **SEITENANSICHT** Zoom

**2**

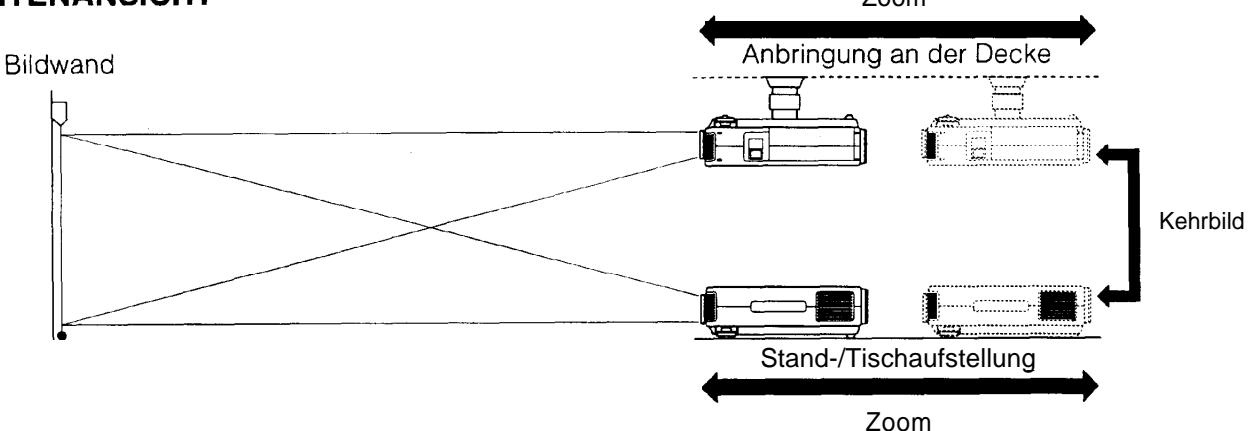

#### **1. Einschalten des Hauptnetzschalters**

Den Hauptnetzschalter auf die Position ON einschalten.

#### **2. Das Gerät einschalten**

Zum Einschalten des Gerätes die Netztaste (ON/OFF) des Projektors oder den der Fernbedienung drücken.

#### **3. Den Zoom-Knopf drehen (von der eingefahrenen Position bis zur Weitwinkel-Position)**

Den Zoom-Knopf auf dem Objektiv nach links bis zum Einrasten drehen. Das Bild kann innerhalb des Zoom-Bereichs eingestellt werden.

#### **4. Das Bild scharfstellen**

Den Objektiv-ScharfsteIlring drehen, bis der obere Teil der Bildwand scharf eingestellt ist.

Bereichs auf die gewünschte Größe eingestellt werden.

## $\circ$ €  $\overline{\mathbf{3}}$ Zoom Knopf (Eingefahrenes Objektiv) (Weitwinkel) **4** Objektiv-ScharfsteIlring **<sup>5</sup> / 5. Den Zoom einstellen** THE TRUSTED SOURCE FOR PROJECTOR LAMPS AND ACCESSORIES (Maximale Bildgröße) (Minimale Bildgröße) নে 不已

 $\phi$  is

 $\mathcal{O}$ -ò-

#### Den Zoom-Knopf drehen. Das Bild kann innerhalb des Zoom-

#### **Abhängigkeit von Projektorabstand und Bildgröße**

- **B** Das Zoom-Objektiv erlaubt die Einstellung der Bildgröße nach Wunsch innerhalb des Projektorbereichs.
- Für optimale Bildeinstellungen sollte der Projktor innerhalb eines Abstands von 1,5 bis 18,5 Metern zur Biidwand aufgestellt und eingestellt werden.

#### **Abstand von der Bildwand**

Beispiel Bildgröße: 254 cm (100 Zoll)

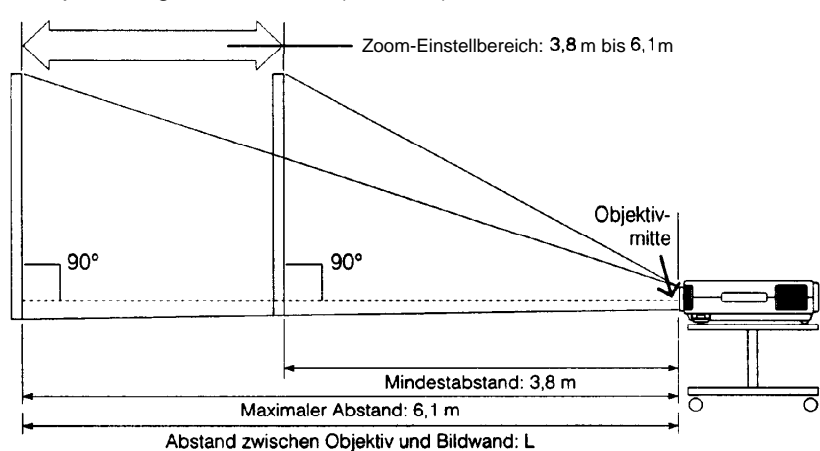

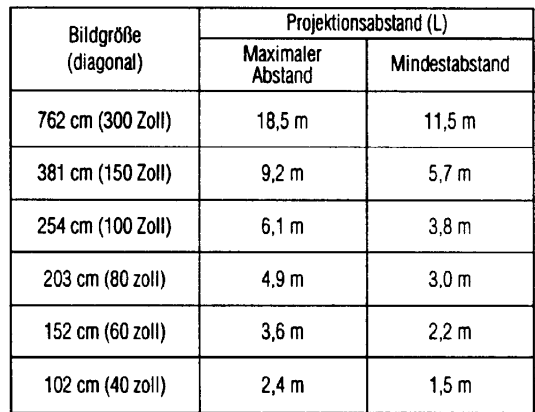

• Die obige Abbildung zeigt den maximalen und den Mindestprojektionsabstand für das Gerat XV-ZI E mit einer Bildgroße von **254** cm (100 zoll). Wenn die Bildkanten verzerrt sind, den Projektor nach vorne oder hinten bewegen.

#### **Höhe des Projektors**

Die Einstellung sollte der Aufstellung entsprechen.

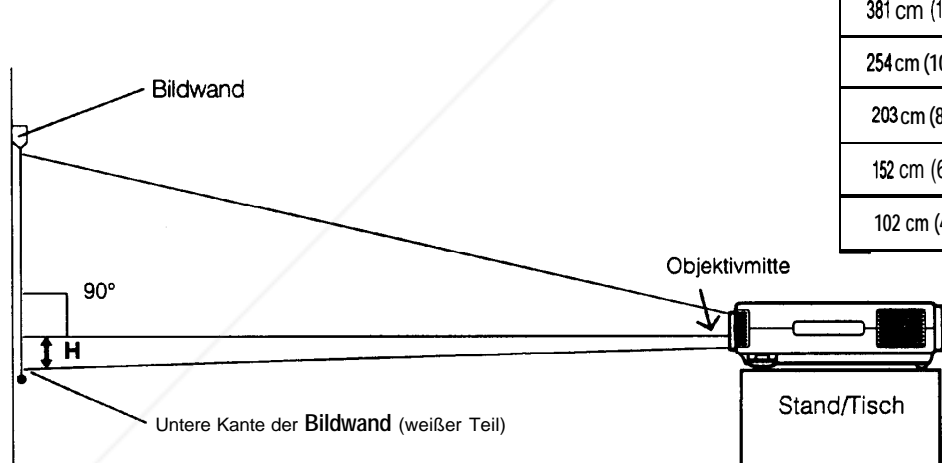

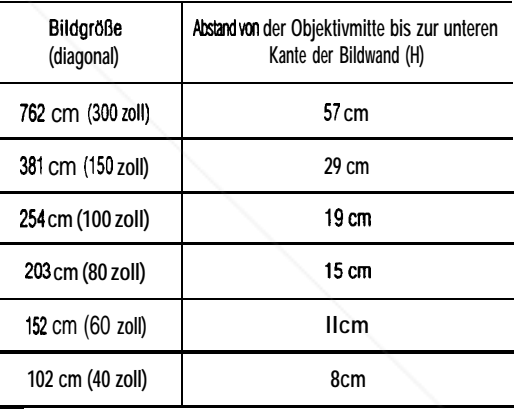

#### **Deckenmontage**

Wenn der Projektor in umgekehrter Position ist, sollte die obere kante der Bildwand als Grundlinie benutzt und die drenYourDLP.com

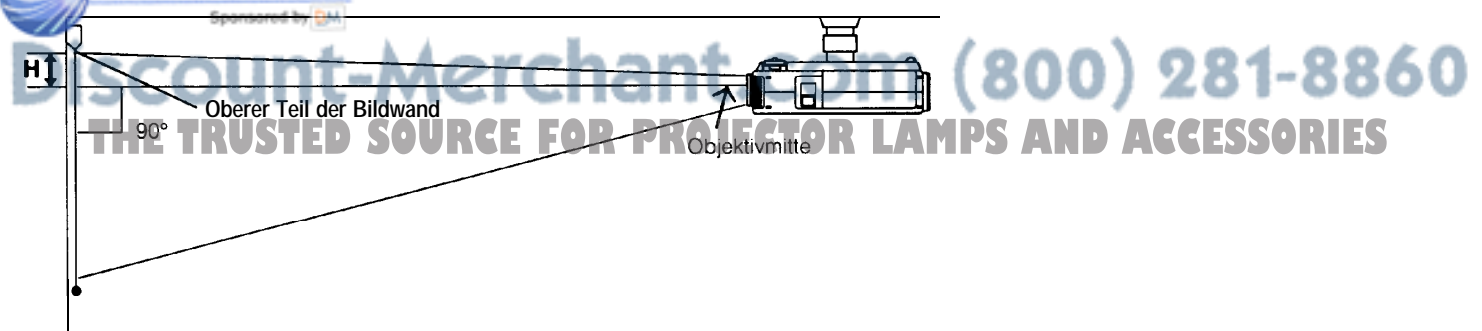

#### **Hinweis:**

<sup>l</sup>**Eine optimale Bildqualittlt wird erzielt, wenn der Projektor mit allen Füßen flach und eben senkrecht zur Bildwand aufgestellt wird.**

### **Benutzung der Kehrbild/Umkehr-Funktion**

■ Dieser Projektor ist mit einer Kehrbild-/Umkehr-Funktion ausgestattet. Das projizierte Bild kann mit der MENU-Taste (MENU), Eingabe-Taste (ENTER) und Einstellungs-Tasten als Kehrbild oder als Umkehrbild dargestellt werden

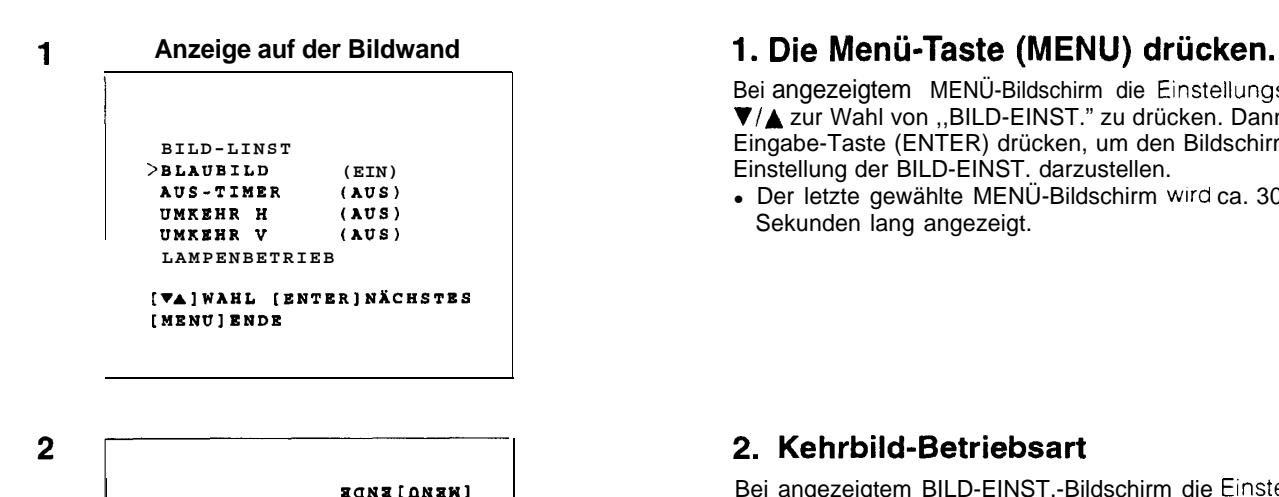

THYM [4] VA]

**INENUIENDE** 

*IEMLEKINDEK* 

ANKEHE A (EIN)

Bei angezeigtem MENÜ-Bildschirm die Einstellungs-Tasten v/A zur Wahl von ,,BILD-EINST." zu drücken. Dann die Eingabe-Taste (ENTER) drücken, um den Bildschirm für die Einstellung der BILD-EINST. darzustellen.

• Der letzte gewählte MENÜ-Bildschirm wird ca. 30 Sekunden lang angezeigt.

#### **2. Kehrbild-Betriebsart**

Bei angezeigtem BILD-EINST.-Bildschirm die Einstellungs-Tasten V/▲ zur Wahl von "UMKEHR V" drücken. Dann die Eingabe-Taste (ENTER) drücken. Bei Anzeige des UMKEHR U-Bildschirms die Einstellungs-Tasten **V/A** auf der<br>Fernbedienung oder die Einstellungs-Tasten **∢/A** , V/A auf dem Projektor zur Wahl von EIN drücken. Das umgekehrte Bild wird angezeigt.

## UMKEHR H (EIN) [ENTER] ZURÜCK JHAW [4} AV]

(ИЕИО) ЕИРЕ **LAV4blMVHP** 

**QNKEHB H (EIM)** 

3

4

SURISITION

#### **3. Bildumkehr-Betriebsart**

Bei deaktivierter Kehrbild-Funktion und bei angezeigtem BILD-EINST.-Bildschirm die Einstellungs-Tasten V/A zur Wahl von ,,UMKEHR H" drücken. Dann die Eingabe-Taste (ENTER) drücken. Bei Anzeige des Bildschirms zur Einstellung der UMKEHR H die Einstellungs-Tasten ▼/▲ auf der Fernbedienung oder die Einstellungs-Tasten (>. V/A auf dem Projektor zur Wahl von EIN dürcken. Das umgekehrte Bild wird angezeigt.

#### **4. BildumkehrYKehrbild-Betriebsart**

Durch die obigen Schritte die Funktionen für Umkehr und Kehrbild auf EIN einstellen. Das umgekehrte Kehrbild wird angezeigt.

FixYourDLP.com

chant **5. Die Menü-Taste (MENU) kann jederzeit THETRUSTEDSOURCEFORPROJECTOR zum LA Beenden MPSA gedrückt NDACC werden. ESSORIES**

#### **Aufstellung von Projektor und Bildwand**

#### **Vorsicht: Bei der Aufstellung des Projektors ist folgendes zu beachten**

- Im Hinblick auf möglichst wenig Wartungintervalle empfehlen wir den Projektor nicht in Räumen mit hoher Luftfeuchtigkeit, Staub und Zigarettenrauch aufzustellen. Bei unsachgemäßer Aufstellung kann dies zu starken Verschmutzungen am Objektiv und Luftfiltereinsatz und auch im Gerät selbst führen. Das Gerät muß dann öfter gewartet werden um eine lange Betriebsiebensdauer zu erreichen. Eine interne Gerätereinigung darf nur von SHARP autorisierten Händler für LCD-Projektoren durchgeführt werden!
- <sup>l</sup>Den Projektor nicht extremer Wärme oder Kälte aussetzen.
- Betriebstemperatur: + 5°C bis + 40°C Lagertemperatur: -20°C bis +6O"C
- <sup>l</sup>Der Projektor sollte nicht mehr als 10" gekippt **werden.**
- n Die Bildwand so aufstellen, daß sie nicht direktem Sonnenlicht oder Raumlicht ausgesetzt ist. Direkt auf die Bildwand fallendes Licht führt zum Auswaschen der Farben und macht das Betrachten schwierig. Bei Verwendung der Bildwand in einem hellen oder sonnigen Raum sollten die Vorhänge geschlossen und die Beleuchtung verringert werden.
- n Das beste Bild wird erzielt, wenn der Projektor in einem Winkel von 90 Grad zur Bildwand aufgestellt wird. Den Projektor und die Bildwand wie gezeigt aufsreilen.

#### **Beispiel für eine normale Aufstellung**

#### **ANSICHT VON OBEN SEITENANSICHT**

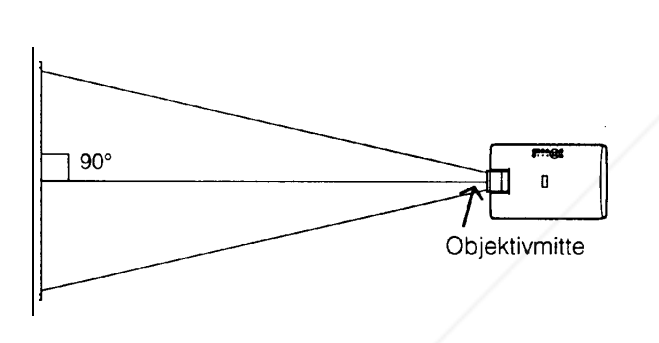

Der Projektorobjektiv sollte in der Mitte zur Bildwand aufgestellt werden.

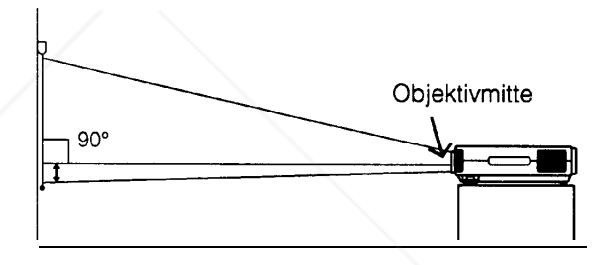

Wenn der Projektor und die Bildwand nicht mittig aufeinander ausgerichtet sind, wird das Bild verzerrt dargestellt und das Betrachten erschwert.

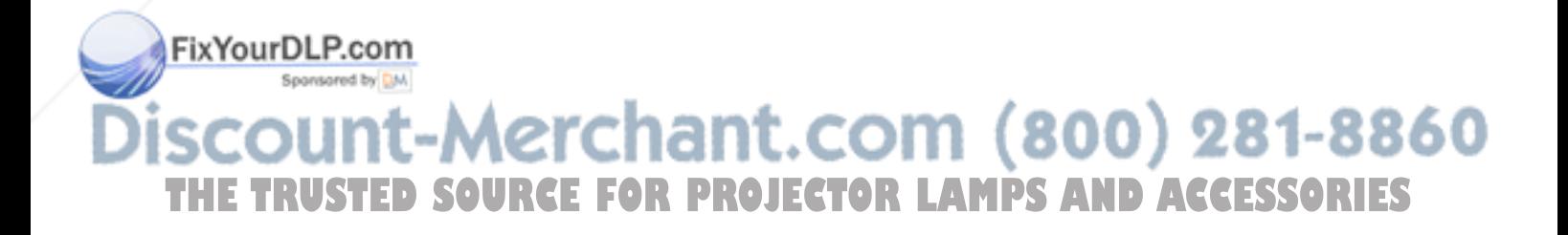

n Durch Verwendung der horizontalen Umkehr-Funktion sind die folgenden Aufstellungen möglich.

#### **Beispiel für eine umgekehrte Aufstellung**

- · Durch die Aufstellung eines Spiegels (Oberflächenspiegel) vor dem Objektiv und unter Verwendung der horizontalen Umkehr-Funktion kann das vom Spiegel reflektierte Bild auf einer Bildwand wiedergegeben werden.
- <sup>l</sup>Eine Rückprojektion unter Verwendung einer Rückprojektions-Bildwand kann ebenfalls durchgeführt werden, wenn die horizontale Umkehr-Funktion verwendet wird.

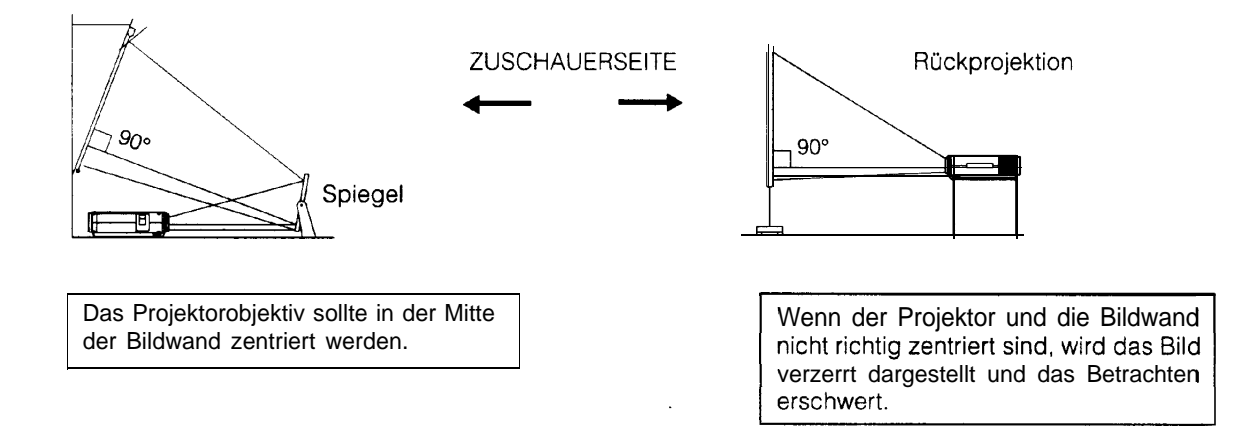

#### **Beispiel für eine Deckenmontage**

Bevor Sie den Projektor an der Decke montieren, wenden Sie sich bitte an einen autorisierten SHARP-Händler, um die vom Hersteller empfohlene Installationseinheit für Deckenmontage und den Installationsadapter (beide separat erhältlich) zu erwerben. (AN-NVlT Deckenmontagehalterung, AN-TK201/AN-TK202 Zwischenring für AN-NVIT)

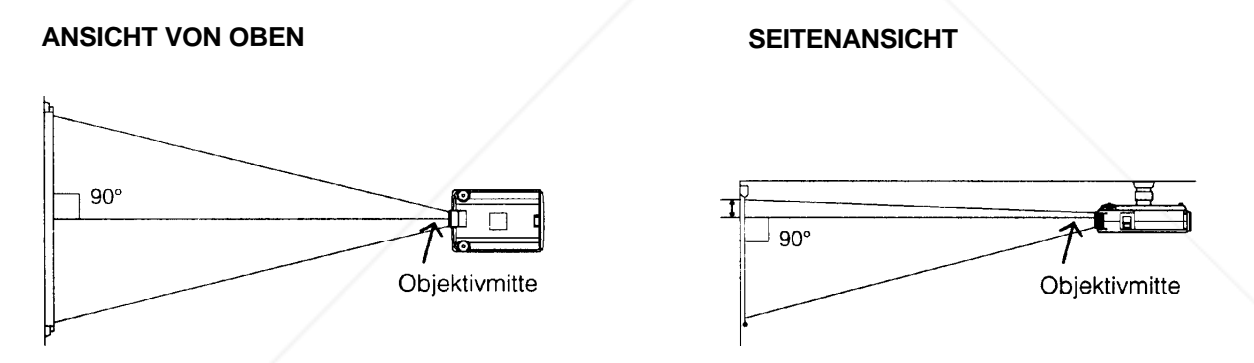

• Wenn die Positionen des Projektors und der Bildwand nicht richtig eingestellt sind, wird das Bild verzerrt dargestellt.

#### **Hinweis:**

• Wenden Sie sich an Ihren von SHARP autorisierten Händler für LCD-Projektoren für Hinweise zur Einstellung.

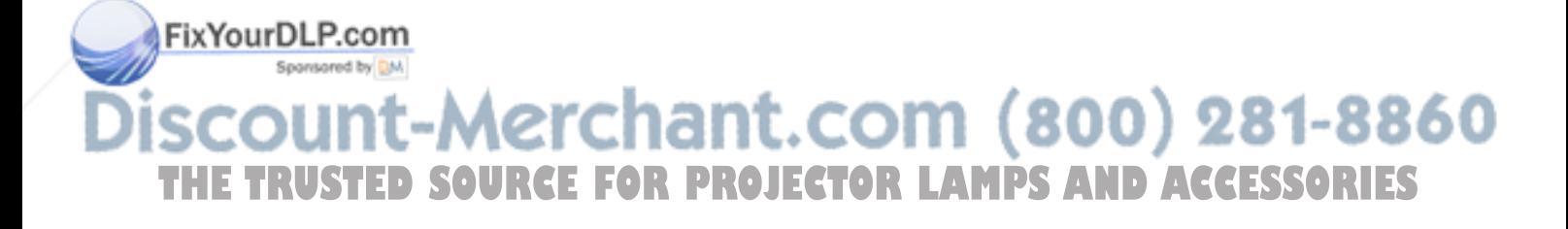

#### **Einstellung der Bildhöhe**

n Den Drehfuß-Feststeller zur Einstellung des Projektorwinkels und der Bildhöhe verwenden. Mit den Drehfüßen können kleinere Einstellungen vorgenommen werden.

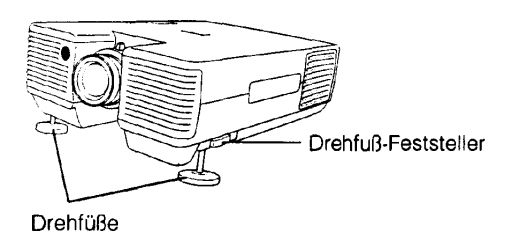

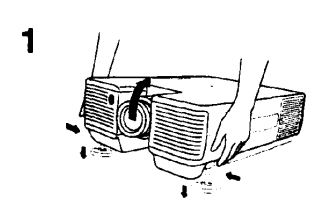

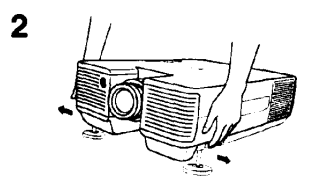

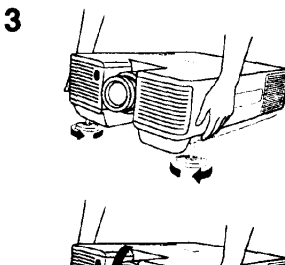

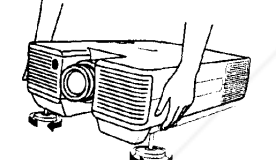

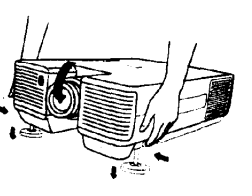

#### **1. Den Drehfuß-Feststeller drücken, und den Projektor mit beiden Händen auf den gewünschten Winkel anheben.**

. Die Drehfüße fahren bis zur Oberfläche des Tisches aus.

#### **2. Den Drehfuß-Feststeller loslassen.**

Die Drehfüße rasten ein. Den Projektor loslassen, wenn sichergestellt ist, daß die Drehfüße fest eingerastet sind.

#### **3. Kleinere Einstellungen vornehmen.**

. Die Drehfüße zur weiteren Einstellung des Projektorwinkels drehen.

#### **Zurückstellen des Projektors in die Ausgangsposition**

. Den Drehfuß-Feststeller eindrücken, während der Projektor mit beiden Händen gehalten wird; den Projektor dann langsam in seine Ausgangsposition zurückstellen.

#### **Hinweise:**

- . Der Einstellwinkel kann bis zu ungefähr 5° (von der Horizontalen gemessen) betragen.
- Bei der Durchführung von Einstellungen mit den Drehfüßen kann das Bild entsprechend der Position des Projektors und der Bildwand verzerrt wiedergegebenwerden.
- . Nach der Einstellung kann es vorkommen, daß nicht alle Drehfüße des Projektors die Aufstellfläche berühren. Um ein Wackeln des Projektors zu vermeiden, sollten die Drehfüße so aufgestellt werden, daß sie die Aufstellfläche berühren.

#### **Vorsicht:**

- . Nicht den Drehfuß-Feststeller drücken, wenn die Drehfüße ausgefahren sind und der Projektor nicht festgehalten wird.
- **Beim Zurückstellen des Projektors in seine Ausgangsposition** beachten, daß die Finger nicht zwischen den Drehfüßen und dem Projektor eingeklemmt werden.
- . Beim Anheben oder Aufstellen des Projektors niemals das Objektiv anfassen

### **Transport des Projektors**

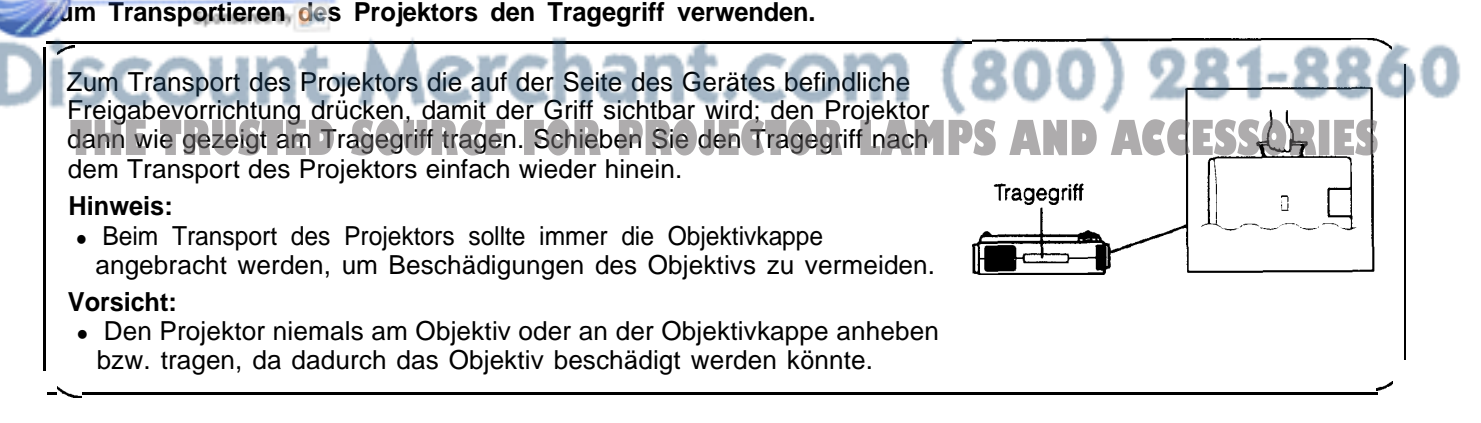

### **Anschluß des Projektors (VIDEO 1, VIDEO 2: Signalgemisch/S-Video)**

- n Zur Wiedergabe mit dem Projektor sollten Audio-/Video-Ausgangsgeräte folgendermaßen angeschlossen werden.
- Vor dem Anschluß von Videogeräten sollte der Projektor immer ausgeschaltet werden, um den Projektor und die anzuschließenden Geräte vor Beschädigungen **zu schützen.**

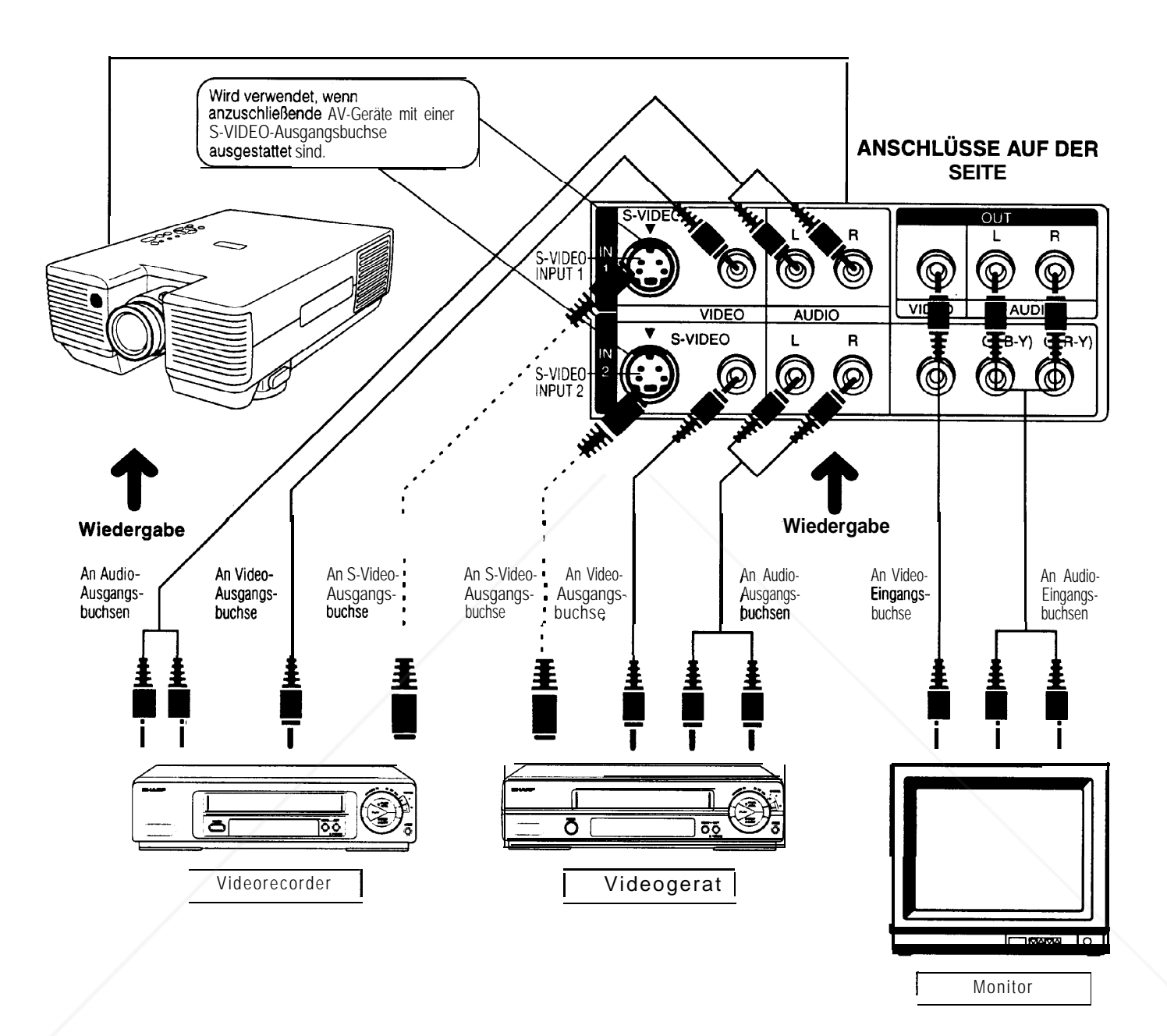

#### **Anmerkung zur S-VIDEO-Eingangsbuchse (S-VIDEO INPUT) (PAUNTSC):**

- . Die S-VIDEO-Eingangsbuchse (S-VIDEO INPUT) verwendet ein Videosignalsystem, bei dem das Bild in ein Firarbsighal und ein Luminanzsignal getrennt wird, um eine bessere Bildqualität zu erzielen.
- . Die S-VIDEO-Eingangsbuchse (S-VIDEO INPUT) hat Vorrang gegenüber der Composite Video-Eingangsbuchse (COMPOSITE VIDEO INPUT). Die Audio-Anschlüsse sollten über die Audiobuchsen (linkslrechts) der Composite Video-Eingangsbuchsen (COMPOSITE VIDEO INPUT) vorgenommen werden. Die S-VIDEO-Eingangsbuchse (S-VIDEO INPUT) wird verwendet, wenn AV-Geräte an eine S-VIDEO-
- Ausgangsbuchse angeschlossen sind. <sup>l</sup>Siehe die Anzeige auf der Bildwand im Abschnitt ,,6. Eingangswahl" auf Seite 16, wenn in der VIDEO 2- **THETRUSTEDSOURCEFORPROJECTORLAMPSANDACCESSORIES**
- Betriebsart auf Signalgemisch/S-Video oder analoges Komponenten-Video umgeschaltet wird.

### **Anschluß des Projektors (VIDEO 2: Analoges Komponenten-Video)**

- n Anschluß des Projektors an eine videoquelle mit einem analogen komponenten-Videoausgang
- · Vor dem Anschluß sicherstellen, daß sowohl der Projektor als auch das Gerät ausgeschaltet ist.
- Die Audio-Kabel (L/R), Y, C<sub>b</sub> (B-Y) und C<sub>r</sub> (R-Y) an die richtigen Eingangsanschlüsse des Projektors und der Videoquelle anschließen.

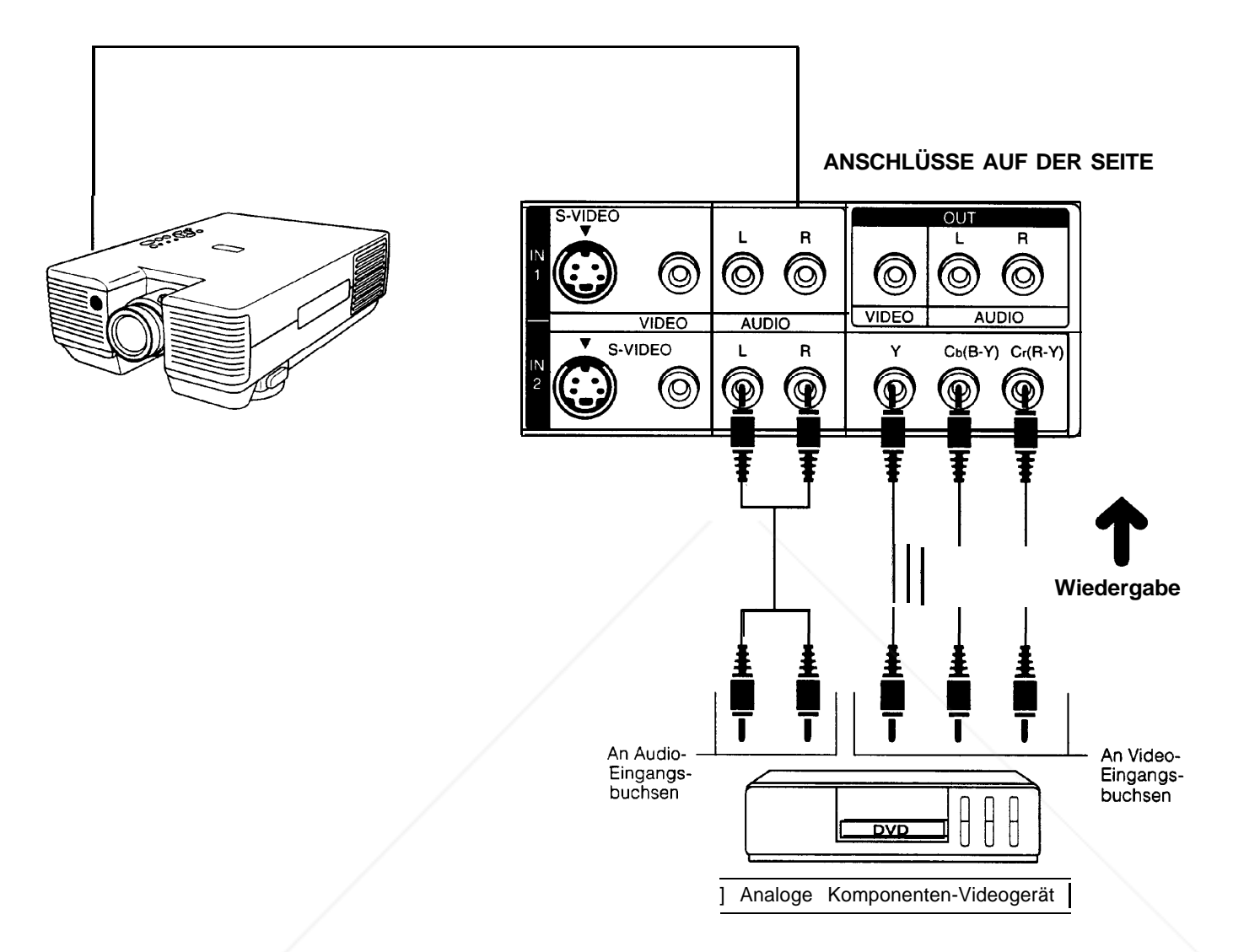

### **Komponenten-Video-Eingangssignal**

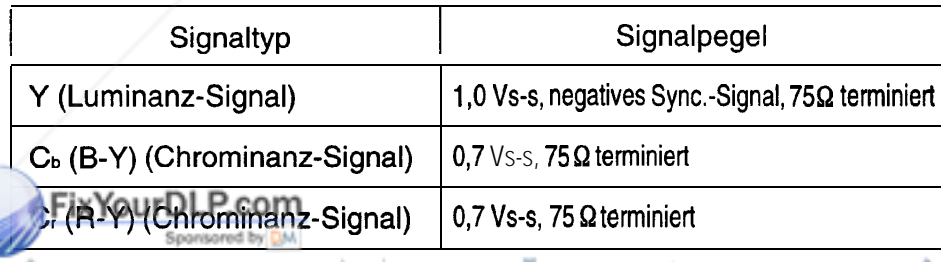

#### **Audio** 0,5 Vrms, mehr als 22 kQ (Stereo) 281-8860

**Hinweise:** Hinweise: THETRUSTEDSOURCEFORED KOMPONENTEN AUF DES ANDER AUF DES AUF DES AUF DES AUF DES AUF DES AUF DES AUF<br>• Der Videoeingang von analogen Komponenten-Videogeräten kann nicht durch die VIDEO OUT-Buchsen auf dem Projekto ausgegeben werden.

• Der Audioeingang von analogen Komponenten-Videogeräten kann durch die AUDI0 OUT-Buchsen auf dem Projektor.

• Bei Wiedergabe über den analogen Komponenten-Videoeingang muß auf VIDEO 2 umgeschaltet werden. Siehe die Anzeige auf der Bildwand im Abschnitt "6. Eingangswahl" auf Seite 16 für weitere Hinweise.

### **Grundlegende Bedienung des Projektors**

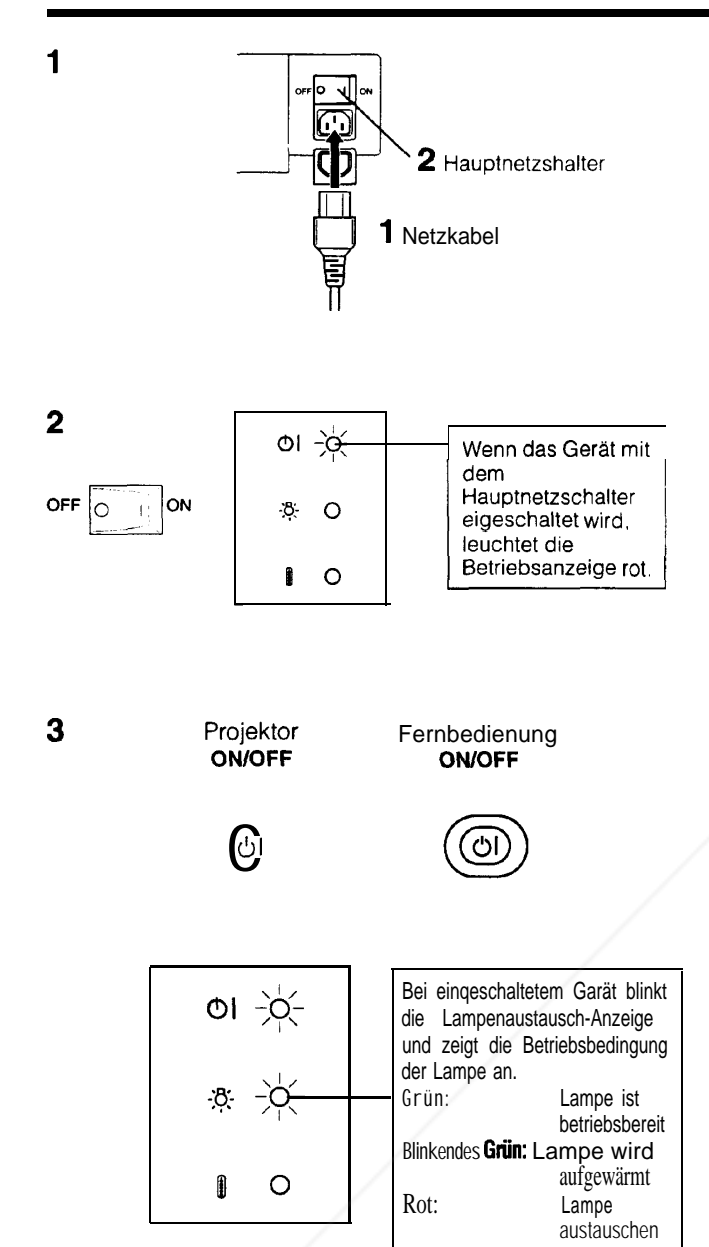

#### **1. Das Netzkabel anschließen.**

Den Steckdosendeckel öffnen, und das mitgelieferte Netzkabel an der Steckdose anschließen.

#### **2. Das Gerät mit dem Hauptnetzschalter einschalten.**

Den Hauptnetzschalter auf der Seite des Projektors auf die Position ON einschalten. Die Betriebsanzeige leuchtet rot auf und der Projektor wird auf Bereitsschafts-Betriebsart (STANDBY) geschaltet.

#### **3. Das Gerät einschalten.**

Die Netztaste (ON/OFF) auf dem Projektor oder der Fernbedienung zum Einschalten drücken.

- . Wenn das Gerät durch Drücken der Netztaste (ON/OFF) ausgeschaltet wird, erlöscht die Betriebsanzeige nicht, bevor der Ventilator zum Stillstand gekommen ist.
- . Siehe Seite 22 ,,Lampe- und Wartungsanzeigen" für weitere Hinweise.

#### **Hinweise:**

- <sup>l</sup>Wenn die Betriebsanzeige nicht aufleuchtet, kann die Fernbedienung nicht zur Bedienung **des** Projektors verwendet werden.
- . Wenn das Gerät sofort nach dem Ausschalten wieder eingeschaltet wird, leuchtet die Lampe erst nach einer Weile auf. (Während dieser Zeit blinkt die Lampenaustausch-Anzeige.)
- Nach dem Auspacken des Projektors und dem erstmaligen Einschalten des Gerates kann ein leichter Geruch vom Ventilator abgegebenwerden. Dieser Geruch verschwindet bei der Verwendung des Gerates.

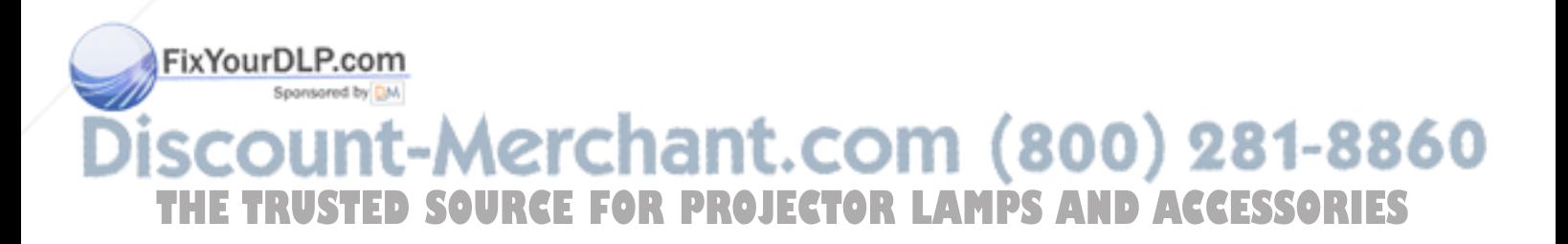

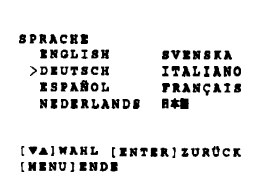

**5**

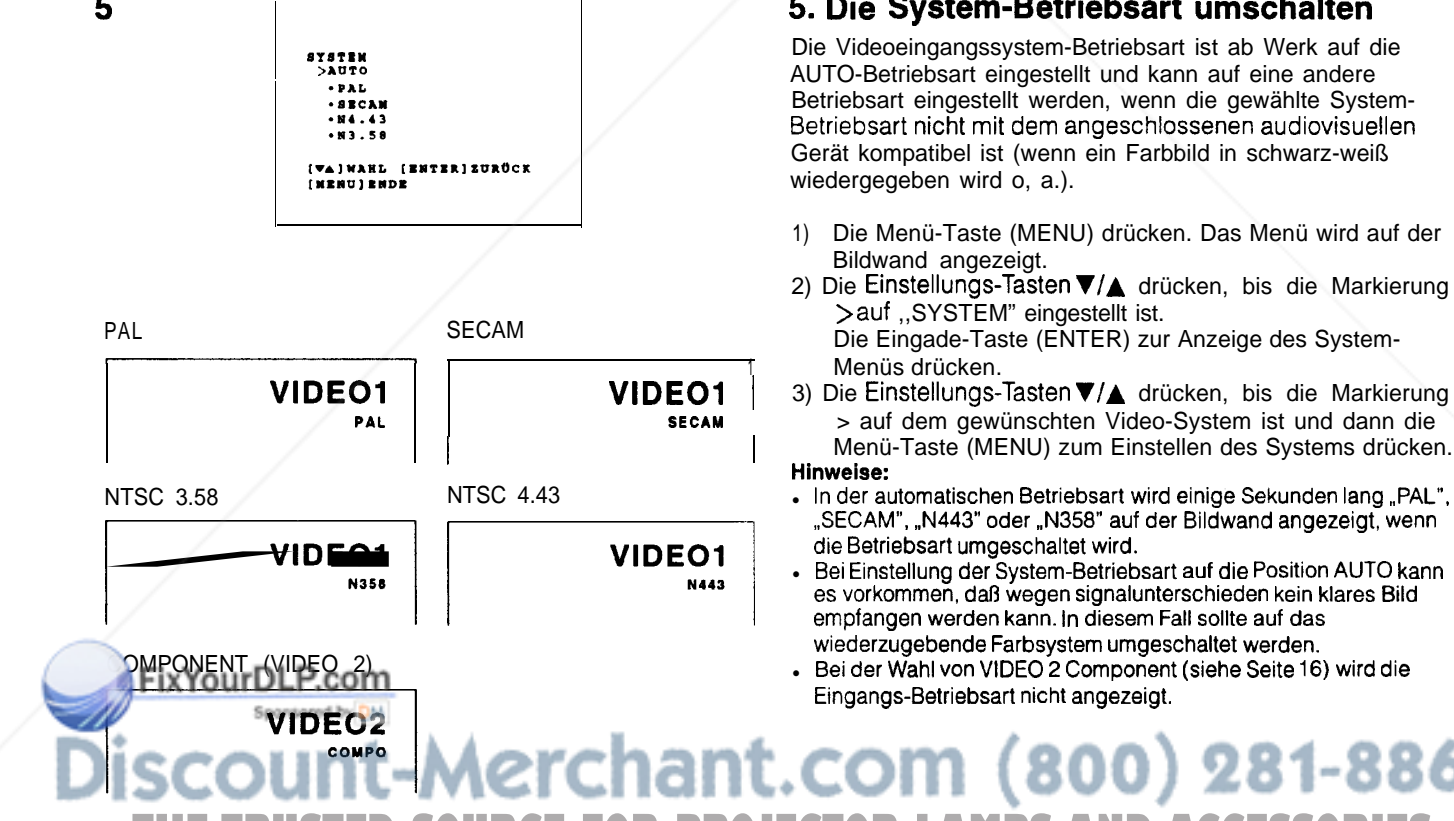

#### **4 Anzeige auf der Bildwand 4. Anzeige auf der Bildwand in acht Sprachen**

Die Anzeige auf der Bildwand ist ab Werk auf Englisch eingestellt. Die Sprache für die Anzeige auf der Bildwand kann auf Englisch, Deutsch, Spanisch, Niederländisch, Schwedisch, Italienisch, Französisch oder Japanisch eingestellt werden.

#### **Einstellung der Sprache für die Anzeige auf der Bildwand**

- **1)** Die Menü-Taste (MENU) drücken. Das Menü wird auf der Bildwand angezeigt.
- 2) Die Einstellungs-Tasten V/▲ drücken, bis die Markierung > auf ,,SPRACHE" eingestellt ist. Die Eingade-Taste (ENTER) zur Anzeige des Sprachen-Menüs drücken.
- 3) Die Einstellungs-Tasten V/▲ drücken, bis die Markierung > auf die gewünschten Sprache zeigt und dann die Menü-Taste (MENU) zum Einstellen der Sprache drücken. Die Anzeige auf der Bildwand ist jetzt für die gewählte Sprache eingestellt. Die Anzeige geht dann auf den normalenBildschirm zurück.

Wenn die Eingabe-Taste (ENTER) anstelle der Menü-Taste (MENU) in Schritt 3 gedrückt wird, wird der gewählte Gegenstand auf der Bildwand-Anzeige programmiert (Beispiel: Sprache) und geht dann auf die vorherige Anzeige (Beispiel: Menü) zurück.

#### **5. Die System-Betriebsart umschalten**

Die Videoeingangssystem-Betriebsart ist ab Werk auf die AUTO-Betriebsart eingestellt und kann auf eine andere Betriebsart eingestellt werden, wenn die gewählte System-Betriebsart nicht mit dem angeschlossenen audiovisuellen Gerät kompatibel ist (wenn ein Farbbild in schwarz-weiß wiedergegeben wird o, a.).

- 1) Die Menü-Taste (MENU) drücken. Das Menü wird auf der Bildwand angezeigt.
- 2) Die Einstellungs-Tasten V/▲ drücken, bis die Markierung > auf ,,SYSTEM" eingestellt ist.
- Die Eingade-Taste (ENTER) zur Anzeige des System-Menüs drücken.

**VIDEO1 VIDEO1 <sup>1</sup>** 3) Die Einstellungs-Tasten VIA drücken, bis die Markierung **PAL SECAM** > auf dem gewünschten Video-System ist und dann die **<sup>I</sup> <sup>I</sup>** Menü-Taste (MENU) zum Einstellen des Systems drücken. **Hinweise:**

- ,,SECAM", ,.N443"oder ,,N358"auf der Bildwand angezeigt, wenn die Betriebsart umgeschaltet wird.
- Bei Einstellung der System-Betriebsart auf die Position AUTO kann es vorkommen, da8 wegen signalunterschieden kein klares Bild empfangen werden kann. In diesem Fall sollte auf das wiederzugebendeFarbsystem umgeschaltet werden.
- <sup>l</sup>Bei der Wahl von VIDEO 2 Component (siehe Seite 16) wird die Eingangs-Betriebsart nicht angezeigt.

:hant.com (800) 281-8860 SOURCE FOR PROJECTOR LAMPS AND ACCESSORIES

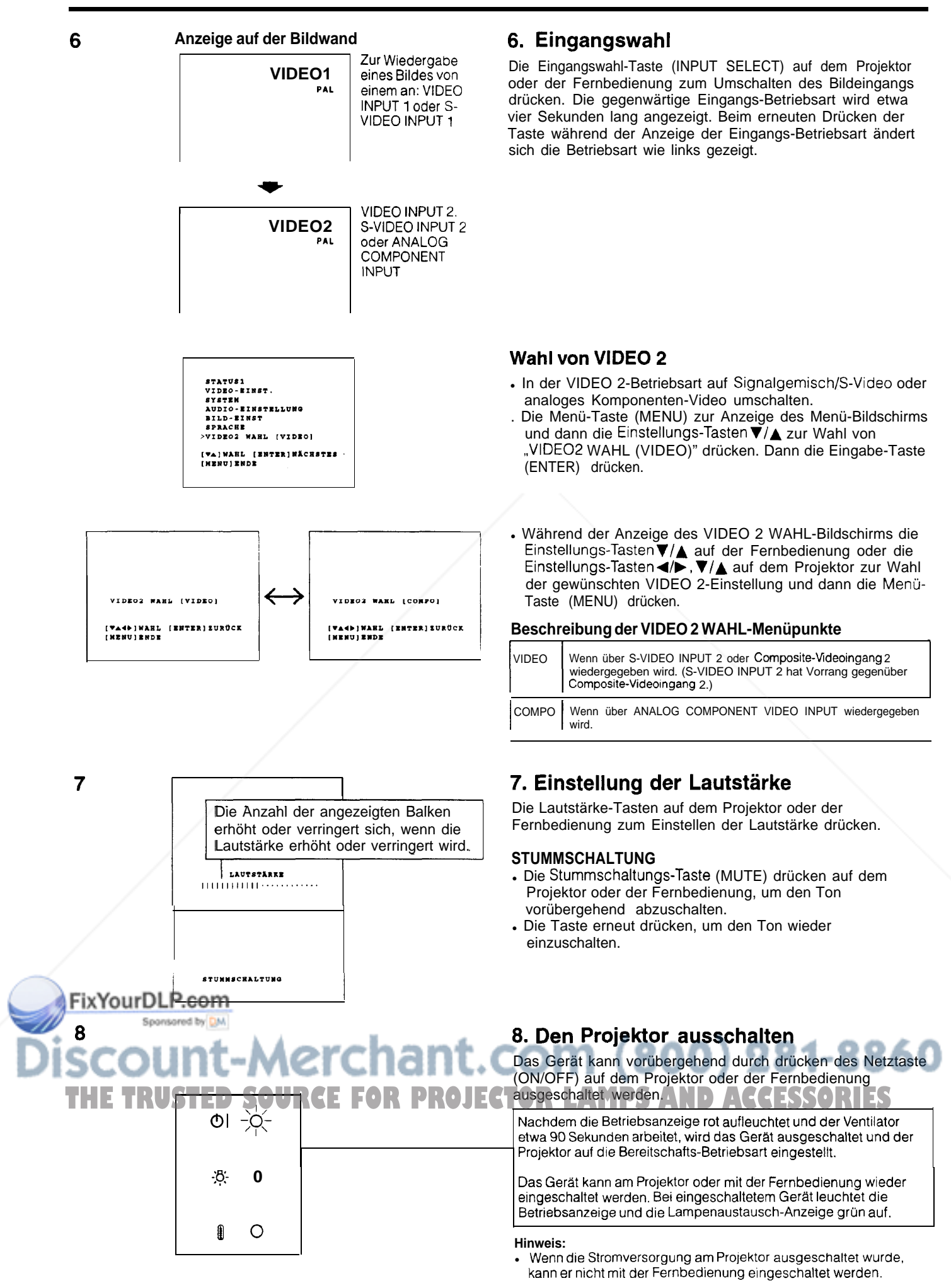

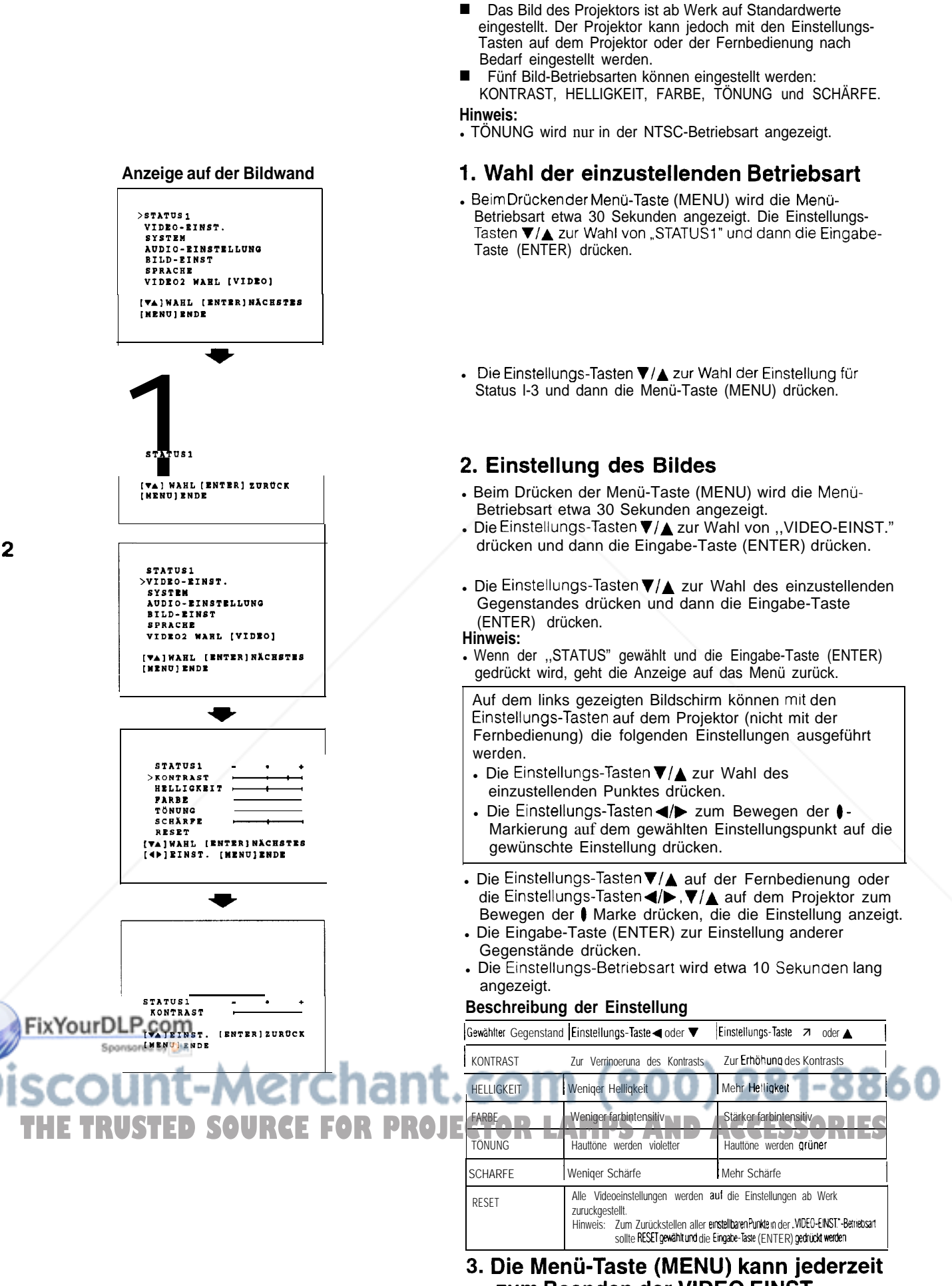

**zum Beenden der VIDEO EINST.- Betriebsart gedrückt werden.**

 $(D) - 17$ 

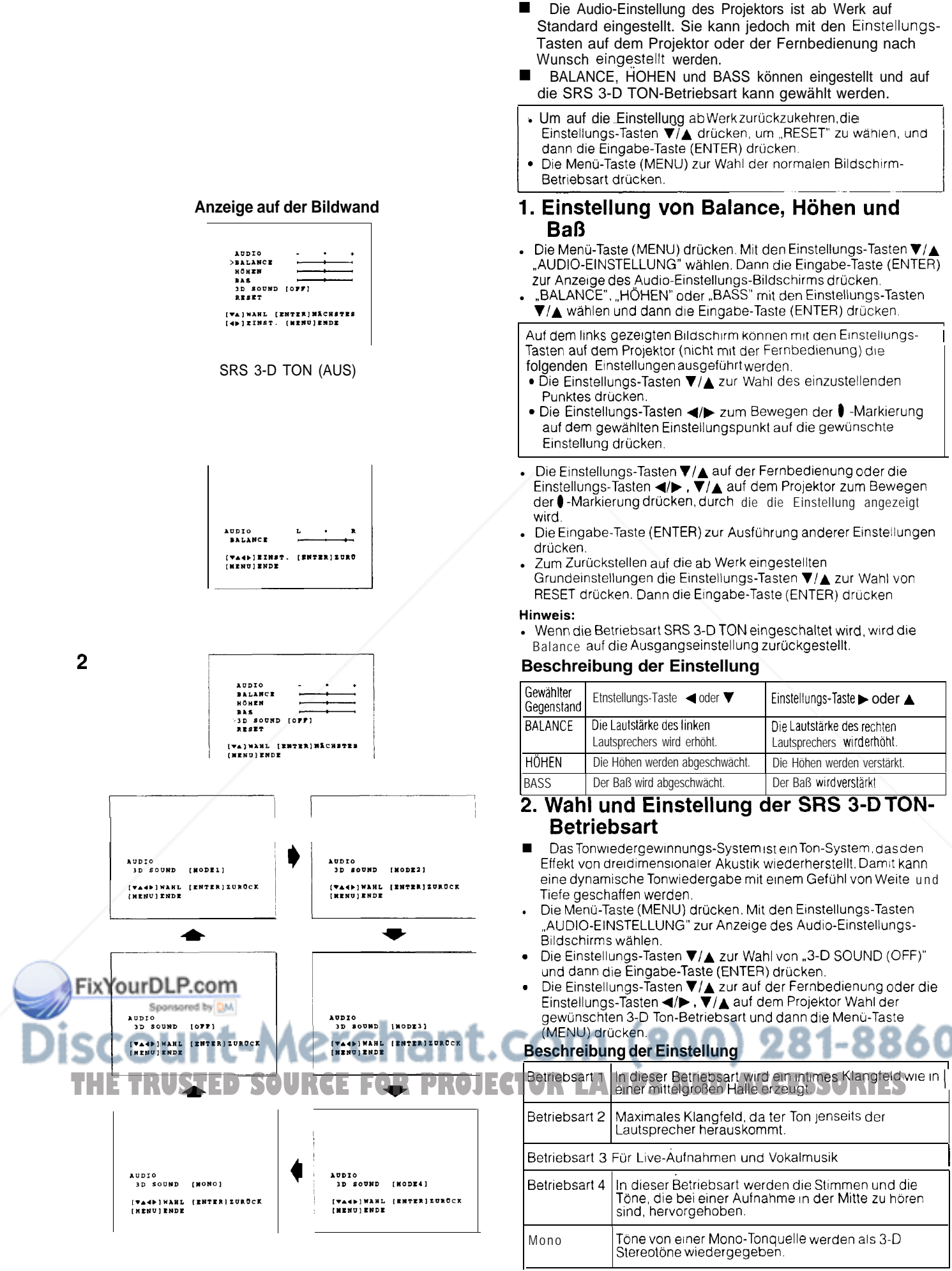

#### **Anzeige auf der Bildwand**

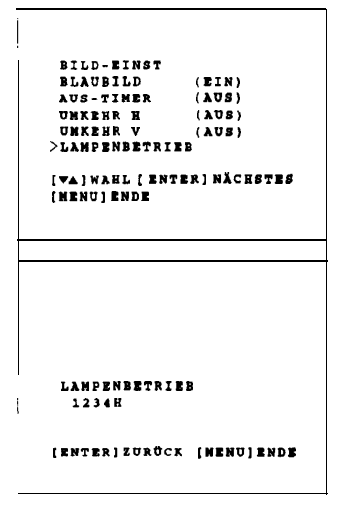

### **BLAUBILD (BIN) IVA4,lWAllL [BNTERI** XURtCK [NtNV] **BNDE**

**VERBLEIBENDE ZEIT 5M** 

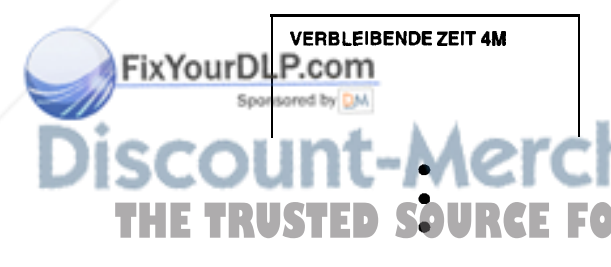

### **Überprüfung der Lampen-Betriebszeit**

- Die Lampen-Betriebszeit kann über die Anzeige auf der Bildwand überprüft werden.
- Die Menü-Taste (MENU) drücken. Während der Anzeige des Menü-Bildschirms die Einstellungs-Tasten V/▲ zur Wahl von ,,BILD-EINST." drücken. Dann die Eingabe-Taste (ENTER) zur Anzeige des Bild-Einstellungs-Bildschirms wie gezeigt drücken. Die Einstellungs-Tasten V/▲ zur Wahl von ,,LAMPENBETRIEB" und dann die Eingabe-Taste (ENTER) zum Überprüfen der Lampen-Betriebszeit auf dem Bildschirm drücken.

#### **Verwendung der Blaubild-Funktion**

- Dieser Projektor ist mit einer Blaubild-Funktion ausgestattet, welche die Wiedergabe auf ein blaues Bild umschaltet, wenn ein Eingangsanschluß gewählt wird, an den kein Gerät angeschlossen ist oder dessen Videogerät ausgeschaltet ist.
- . Die Menü-Taste (MENU) drücken. Während der Anzeige des Menü-Bildschirms die Einstellungs-Tasten V/▲ zur Wahl von ,,BILD-EINST." drücken. Dann die Eingabe-Taste (ENTER) zur Anzeige des Bild-Einstellungs-Bildschirms drücken. Die Einstellungs-Tasten V/▲ zur Wahl von ,,BLAUBILD" drücken. Wenn der Blaubild-Einstellungs-Bildschirm angezeigt wird, die Einstellungs-Tasten  $\check{\bm{\mathsf{v}}}/\blacktriangle$  auf der Fernbedienung oder die Einstellungs-Tasten </a>, V/▲ auf dem Projektor zur Wahl von EIN oder AUS und dann die Menü-Taste (MENU) drücken.
- . Bei eingeschalteter Blaubild-Funktion wird ein blaues Bild wiedergegeben, wenn kein Videosignal über den Video-Eingangsanschluß eingegeben wird.
- . Bei eingeschalteter Blaubild-Funktion und keinem Videoeingangssignal über den Video-Eingangsanschluß für länger als 15 Minuten wird das Gerät automatisch ausgeschaltet.
- Die verbleibende Zeit bis zum Umschalten des Gerätes auf Betriebsbereitschaft wird oben links auf der Bildwand angezeigt, wie in der Abbildung dargestellt. Die Anzeige erfolgt, wenn noch fünf Minuten verbleiben und wird dann in Abständen von einer Minute angezeigt, bis das Gerät auf die Bereitschafts-Betriebsart (STANDBY) umgeschaltet wird.

#### **Hinweise:**

Beim Ausschalten des Gerätes leuchtet die Betriebsanzeige rot auf.

**THETRUSTEDSOURCEFORPROJECTORLAMPSANDACCESSORIES**

• Zum Einschalten des Gerätes die Netztaste (ON/OFF) auf die Position ,,AUS" und dann erneut auf die Position ,,EIN" schalten.

#### **VERBLEIBENDE ZEIT <sup>1</sup> M**

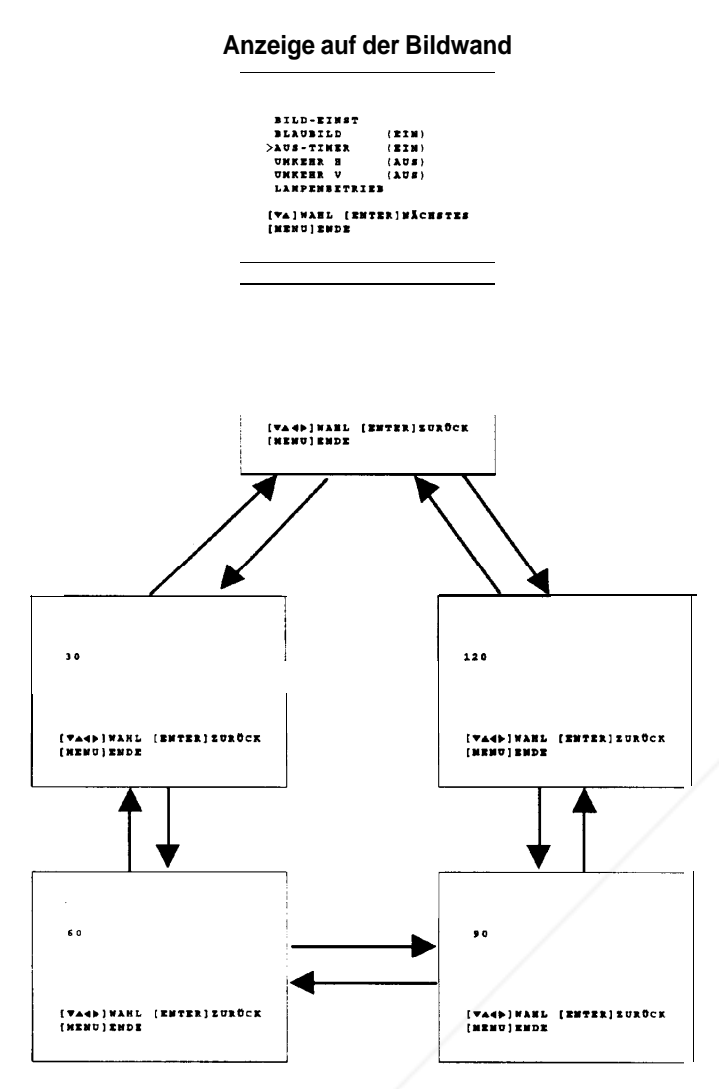

#### **Verwendung des Ausschalt-Timers**

- n Dieser Projektor ist mit einem Ausschalt-Timer ausgestattet, der das Gerät automatisch nach einer bestimmten Zeit ausschaltet. Diese Funktion kann vor dem Schlafengehen verwendet werden.
- Die Menü-Taste (MENU) drücken. Während der Anzeige des MENÜ-Bildschirms die Einstellungs-Tasten V/▲ zur Wahl von ,,AUS-TIMER" drücken und dann die Eingabe-Taste (ENTER) drücken.
- Die Einstellungs-Tasten V/▲ auf der Fernbedienung oder die Einstellungs-Tasten</>
<sub>/</sub>/>, V/A auf dem Projektor zur Wahl der gewünschten Ausschalt-Timer-Einstellung drücken und dann die Menü-Taste (MENU) drücken.
- Wenn der Projektor ausgeschaltet wird, wird die Ausschalt-Timer-Einstellung gelöscht.

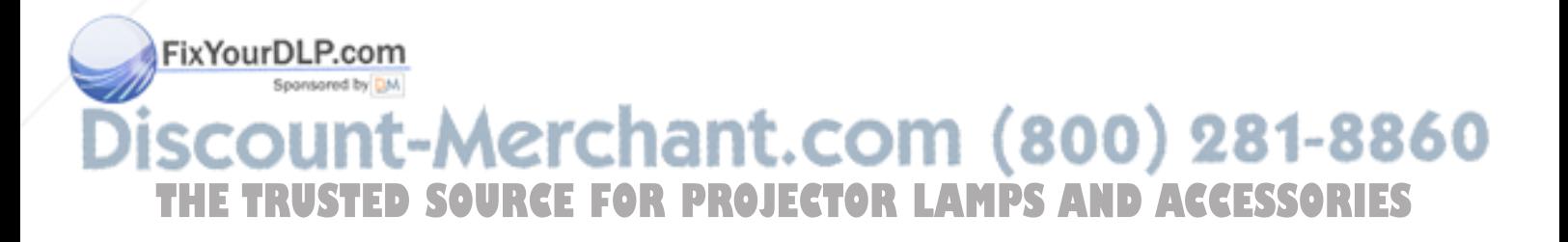

## **Wartung des Luftfilters**

- Den Filter alle 100 Betriebsstunden reinigen. Wenn der Projektor an staubigen oder rauchigen Orten verwendet wird, sollte der Filter öfter gereinigt werden.
- Wenn der Filter (PFILD0067CEZZ) zu schmutzig zum Reinigen ist, sollte er vom örtlichen Sharp autorisierten Händler für LCD-Produktoren oder zu einer Kundendienstelle.

### ANSICHT VON UNTEN

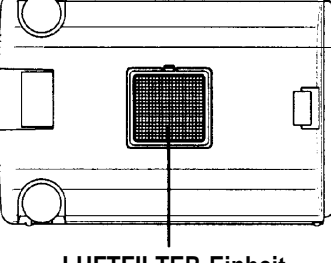

**LUFTFILTER-Einheit**

#### **Reinigung und Auswechseln des Filters**

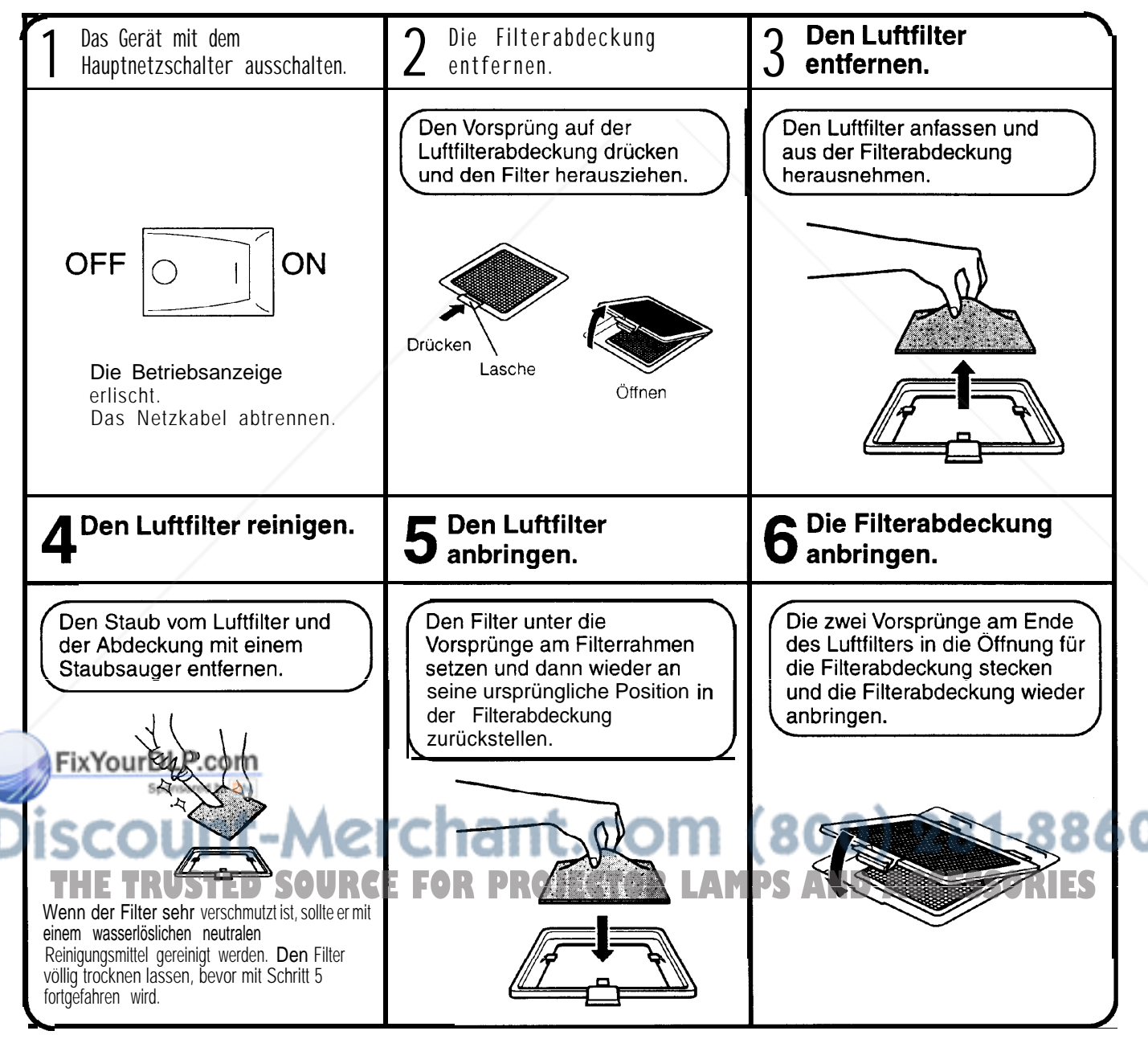

#### **Hinweis:**

• Sicherstellen, daß die FILTERABDECKUNG richtig angebracht ist. Das Gerät kann nicht eingeschaltet werden, wenn die Filtereinheit nicht richtig installiert ist.

#### **Lampe**

- n Die Lampe hat eine begrenzte Lebensdauer von 2.000 Betriebsstunden. Die Lebensdauer der Lampe kann jedoch je nach den Umgebungsbedingungen verschieden sein.
- <sup>l</sup>Wenn die Lampe sich dem Ende ihrer Lebensdauer nähert, verschlechtern sich das Bild und die Farbqualität. Wenn der Projektor eingeschaltet wird, wenn die Lampe mehr als 1.900 Betriebsstunden verwendet wurde, leuchtet die Lampenaustausch-Anzeige rot auf und ,,LAMP" blinkt gelb auf dem Bildschirm um darauf aufmerksam zu machen, daß die Lampe ausgetauscht werden sollte. Bitte bringen Sie den Projektor zum nächsten von Sharp autorisierten Händler für LCD-Produktoren oder zu einer Kundendienststelle, um die Lampe austauschen zu lassen.

**Vorsicht:** Wenn die Anzeige zum Austauschen der Lampe aufleuchtet, sollte der Projektor zum nächsten von Sharp autorisierten Händler für LCD-Produktoren oder zu einer Kundendienststelle gebracht werden, um die Lampe austauschen zu lassen.

Sobald die Lampe 2.000 Betriebsstunden lang verwendet wurde, wird die Stromversorgung automatisch unterbrochen, und der Projektor schaltet auf Betriebsbereitschaft um. Wenn der Projektor eingeschaltet wird, nachdem die Lampe 2.000 Betriebsstunden lang verwendet wurde, blinkt "LAMP" fünf Minuten lang in roten Buchstaben auf der Bildwand, wonach sich das Gerät ausschaltet. <sup>l</sup>Gefährliche Lichtstrahlen! Niemals beim Betrieb des Projektors in die Öffnung und das Objektiv schauen.

#### **Wartungs-Anzeigen**

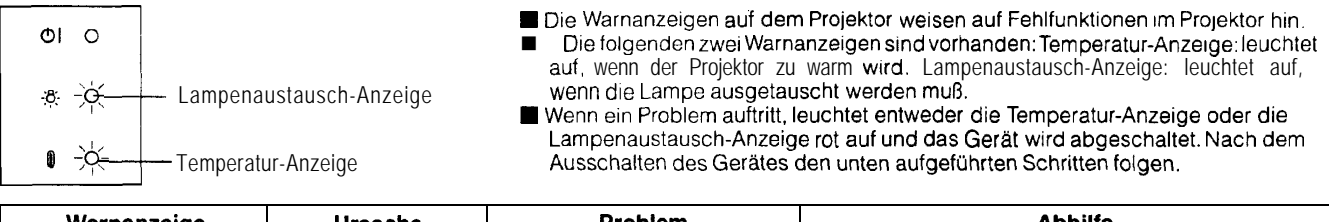

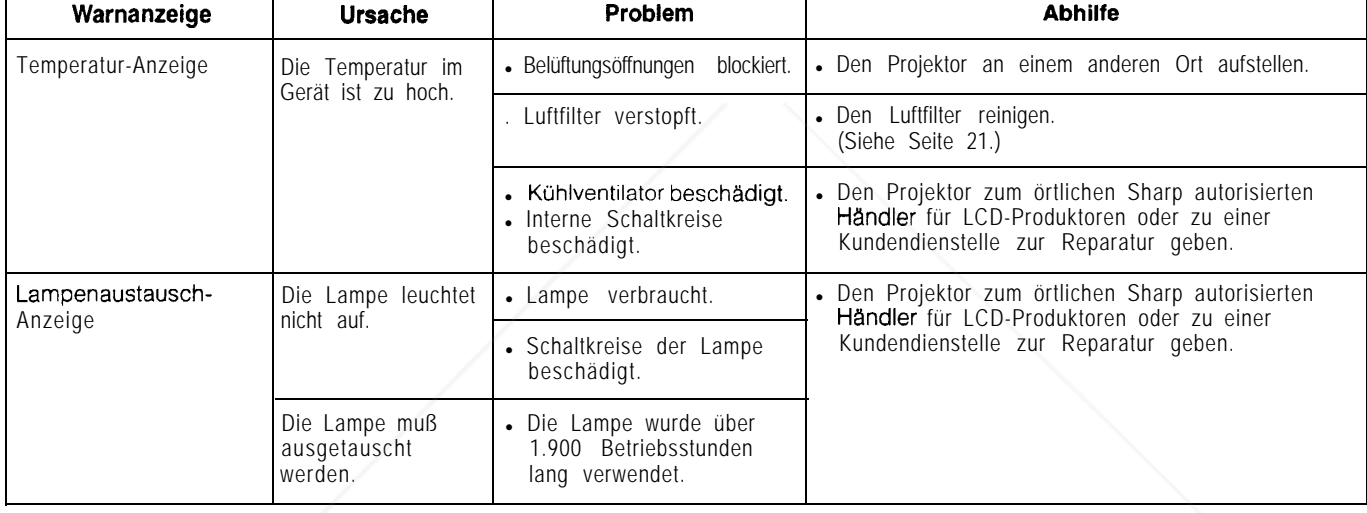

#### **Hinweise:**

• Wenn nach der Wartung die Temperatur-Anzeige aufleuchtet, sollte bis zum vollständigen Abkühlen des Projektors gewartet werden, bevor der Projektor wieder eingeschaltet wird. (Mindestens fünf Minuten.)

. Wenn das Gerät ausgeschaltet und dann wieder eingeschaltet wird, kann die Lampenaustausch-Anzeige aufleuchten und das Einschalten des Gerätes verhindern. In diesem Fall sollte der Netzstecker von der Steckdose abgetrennt und erneut angeschlossen werden.

### **Bei Störungen**

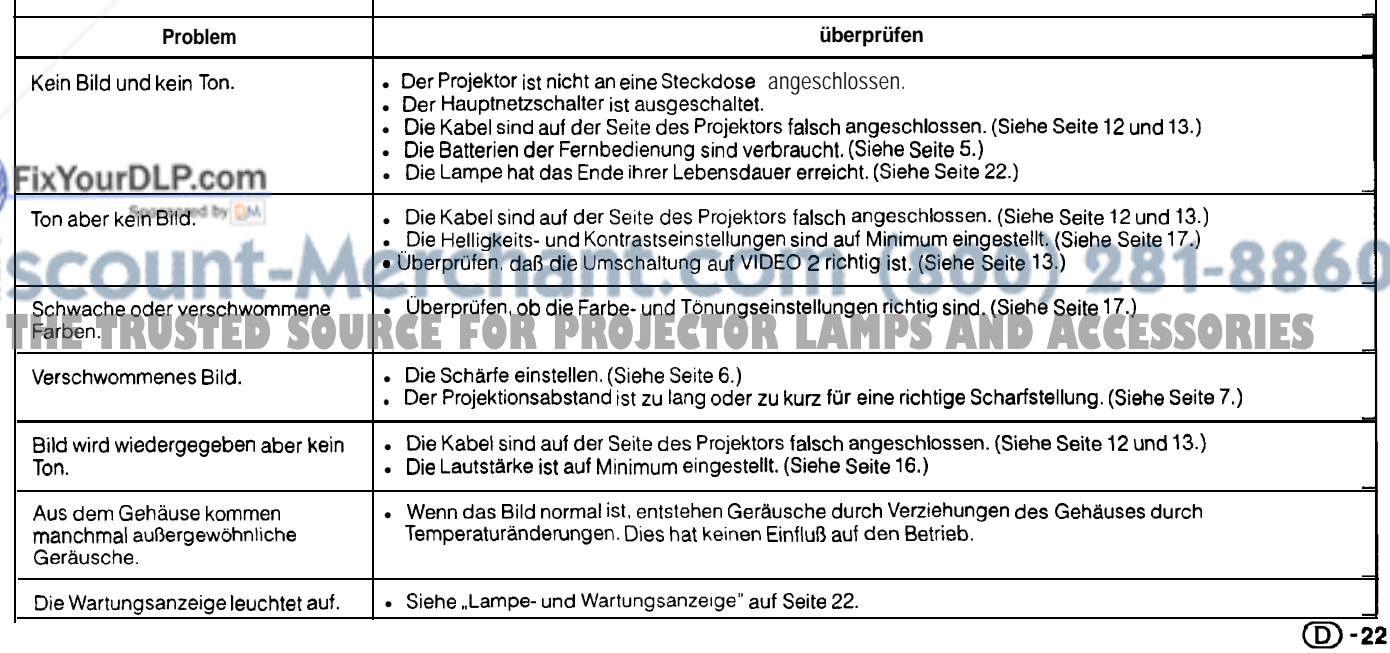

### **Technische Daten**

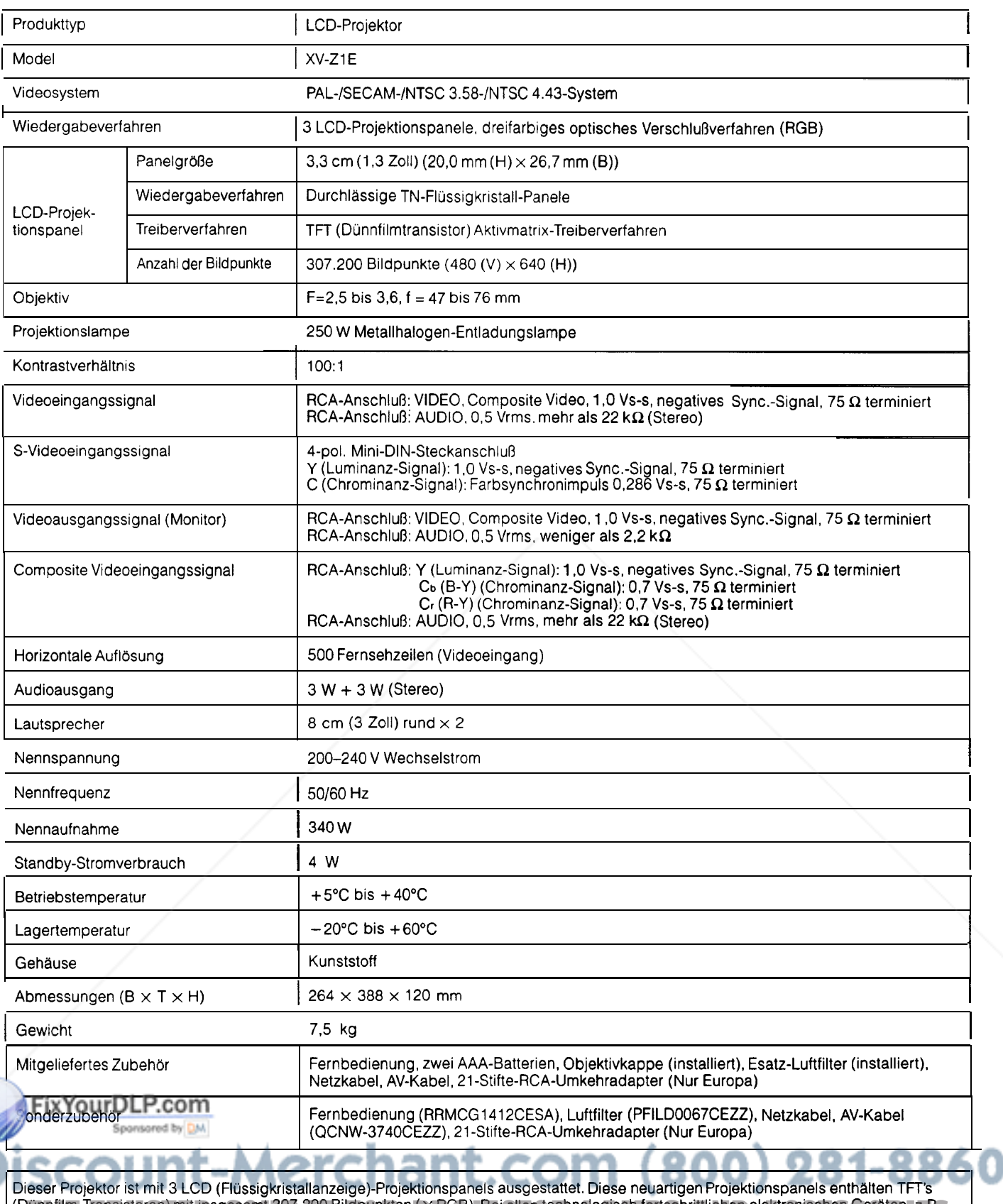

Dieser Projektor ist mit 3 LCD (Flüssigkristallanzeige)-Projektionspanels ausgestattet. Diese neuartigen Projektionspanels enthälten TFT's<br>(Dünnfilm-Transistoren) mit insgesamt 307.200 Bildpunkten (× RGB). Bei allen techno (Dünntilm-Transistoren) mit insgesamt 307.200 Bildpunkten (X RGB). Bei allen technologisch fortschrittlichen elektronischen Geräten, z.B.<br>Großbild-Fernsehern, Videosystemen oder Videokameras, sind bestimmte Toleranzgrenzen

Dieses Gerät hat einige inaktive, innerhalb akzeptierter Toleranzgrenzen liegende TFTs, die als beleuchtete oder als nicht aktive Punkte auf der Bildwand wiedergegebenwerden.

Dies hat keinen Einfluß auf die Bildqualität und die Lebenserwartung des Gerätes.

\*Änderungen der technischen Daten vorbehalten.

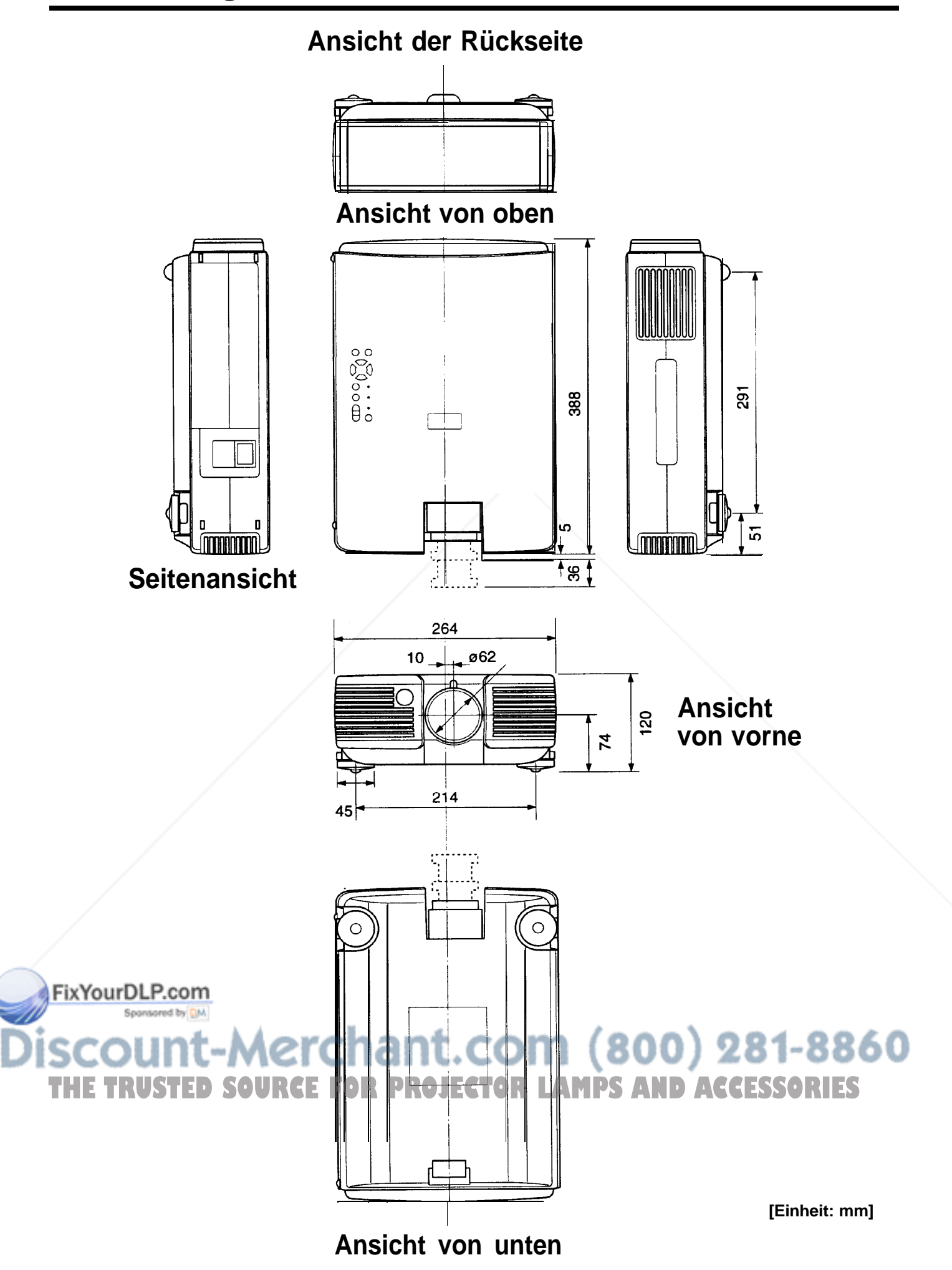

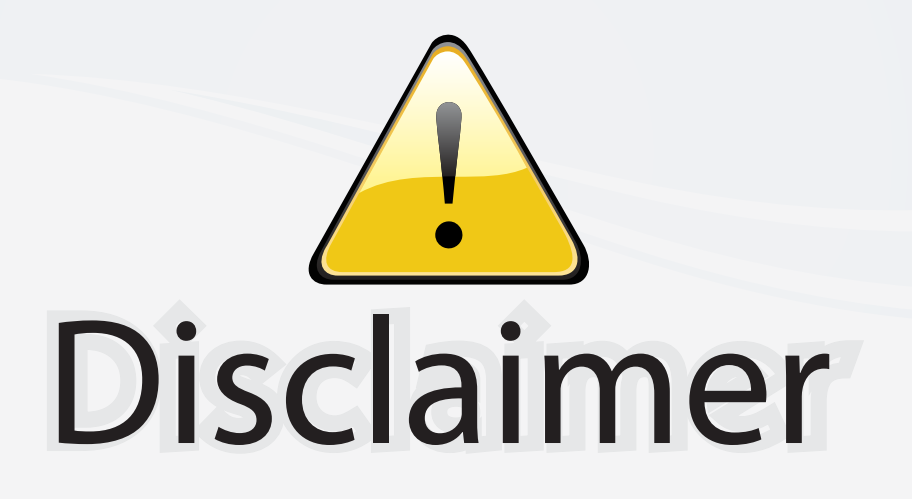

This user manual is provided as a free service by FixYourDLP.com. FixYourDLP is in no way responsible for the content of this manual, nor do we guarantee its accuracy. FixYourDLP does not make any claim of copyright and all copyrights remain the property of their respective owners.

About FixYourDLP.com

FixYourDLP.com (http://www.fixyourdlp.com) is the World's #1 resource for media product news, reviews, do-it-yourself guides, and manuals.

Informational Blog: http://www.fixyourdlp.com Video Guides: http://www.fixyourdlp.com/guides User Forums: http://www.fixyourdlp.com/forum

FixYourDLP's Fight Against Counterfeit Lamps: http://www.fixyourdlp.com/counterfeits

# Sponsors:

RecycleYourLamp.org – Free lamp recycling services for used lamps: http://www.recycleyourlamp.org

Lamp Research - The trusted 3rd party lamp research company: http://www.lampresearch.com

Discount-Merchant.com – The worlds largest lamp distributor: http://www.discount-merchant.com

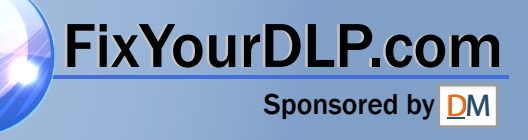